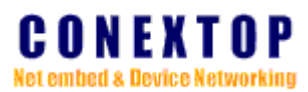

## **Chapter 1 AT Commands Overview**

AT commands are sets of commands used for communication with the NePort/NeBoard module. AT commands are comprised of assemblies of ASCII characters which start with the "AT!" prefix. The AT prefix is derived from the word Attention, which asks the modem to pay attention to the current request (command).

AT commands are used to configure the NePort/NeBoard module, such as:

- Basic setting: device name, local time, time server
- Serial port setting: baud and data packing control
- DTU setting: connect mode and protocol
- DSC setting: server IP and port

## **1.1 AT Command Syntax**

The "AT" or "at" prefix must be set at the beginning of each command line. To terminate a command line enter <CR>. Commands are usually followed by a response that includes "<CR><LF><response><CR><LF>". Throughout this document, only the responses are presented, <CR><LF> are omitted intentionally

Types of AT commands and responses are listed below

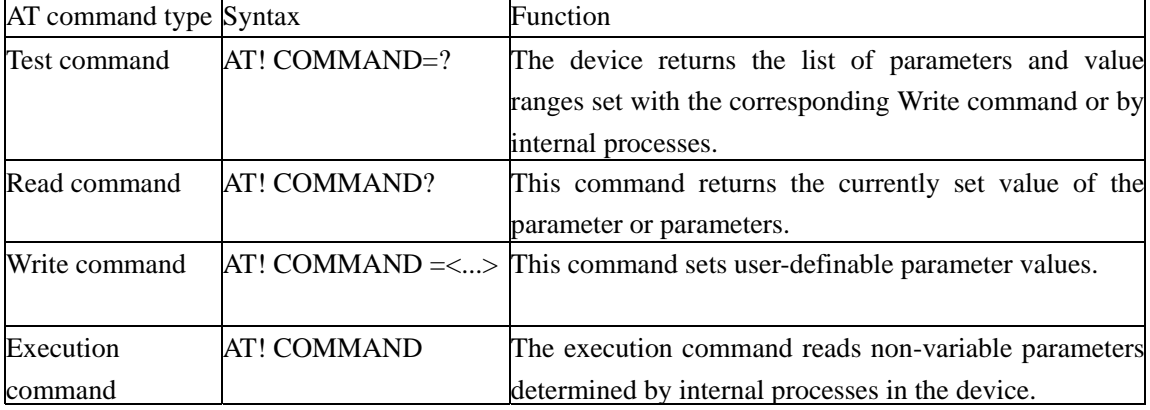

#### **1.2 Superscript notation for parameters and values**

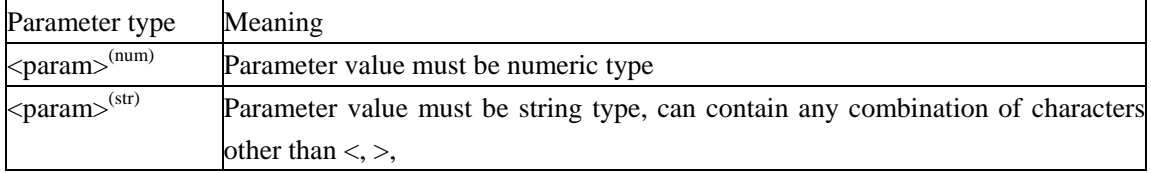

#### **1.3 Using Parameters**

• Optional parameters are enclosed in square brackets. If optional parameters are omitted, the current settings are used until you change them.

• Optional parameters or sub-parameters can be omitted unless they are followed by other parameters. If you want to omit a parameter in the middle of a string it must be replaced by a comma.

• When the parameter is a character string, e.g.  $\langle \text{text} \rangle$  or  $\langle \text{number} \rangle$ , the string must been closed in quotation marks, e.g. "Charlie Brown" or "+49030NePort/NeChipx". Symbols in quotation marks

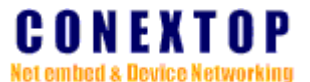

will be recognized as strings.

• All spaces will be ignored when using strings without quotation marks.

• It is possible to omit the leading zeros of strings which represent numbers.

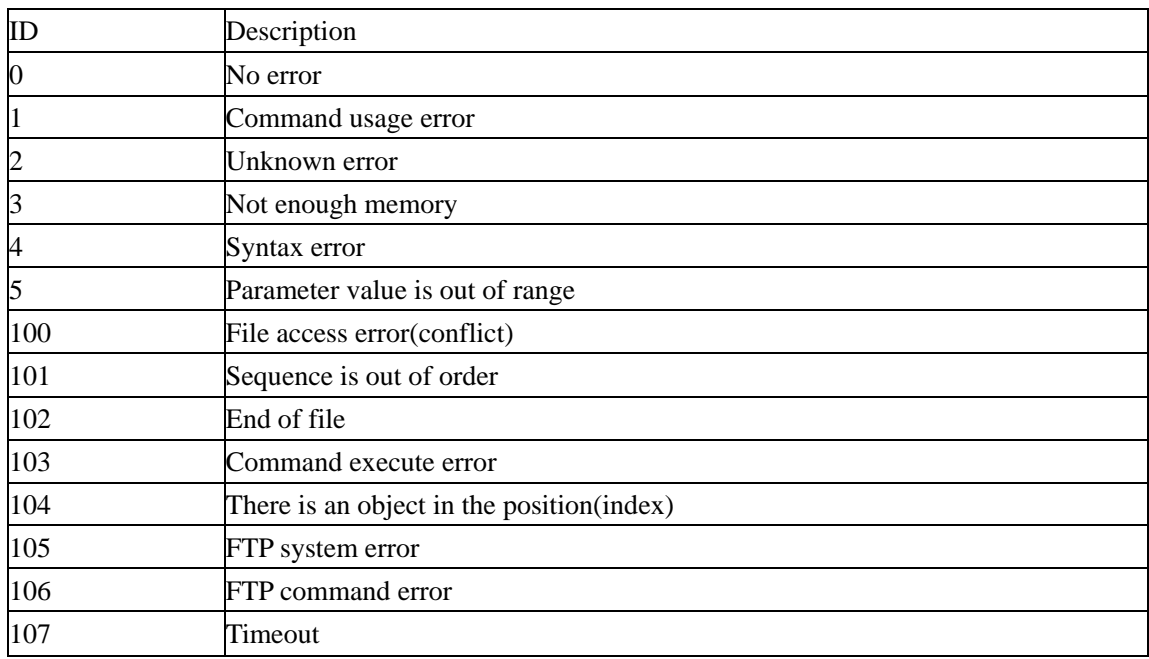

#### Error Code of Command

### **1.4 How to enter the AT command configuration mode**

Module provides two methods:

- 1. Module is powered on or reset, about 500 ms after waiting for the module to a serial port to send " $++$ ", then waiting for 1 seconds after will receive "enter AT! command mode! OK ". If not match in 1 seconds or receive other data will be directly into the normal working mode.
- 2. To establish a TCP connection to port 5001 will receive IP, MAC and "enter AT! command mode! OK "; Or set the TCP command channel to the client, to establish a connection to the remote host, the remote host receives IP, MAC and "enter the AT! The command mode! OK".

*Notes* 

*Some version does not support at the same time.* 

## **Contents**

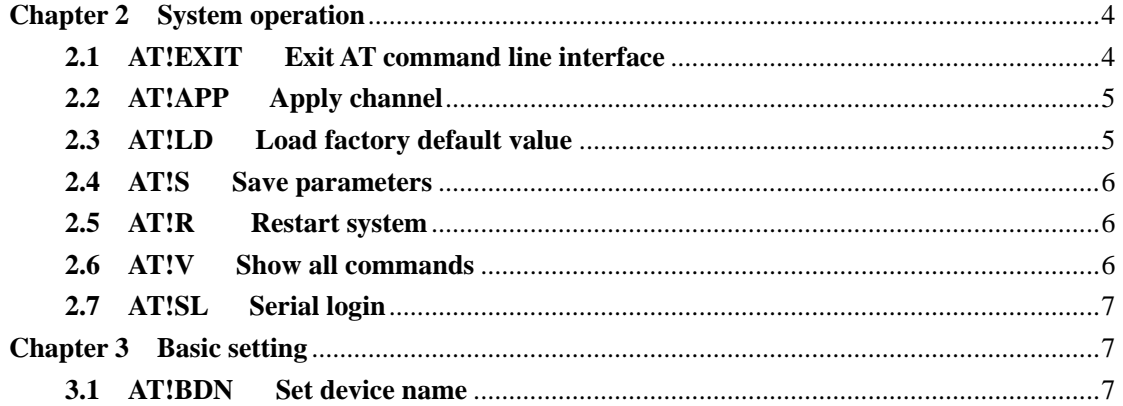

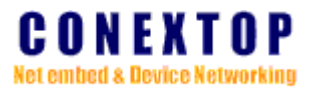

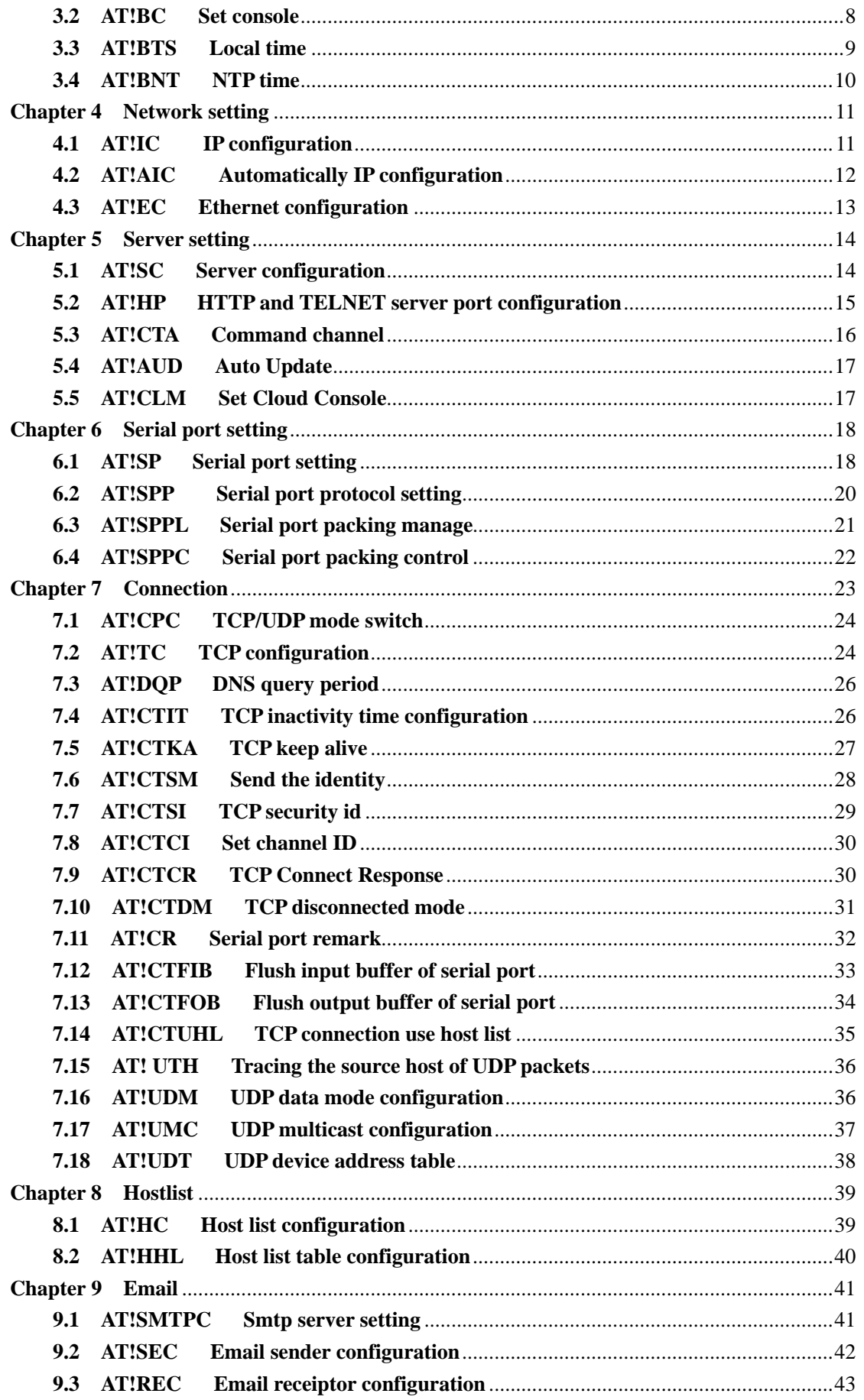

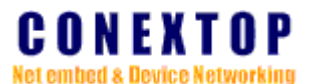

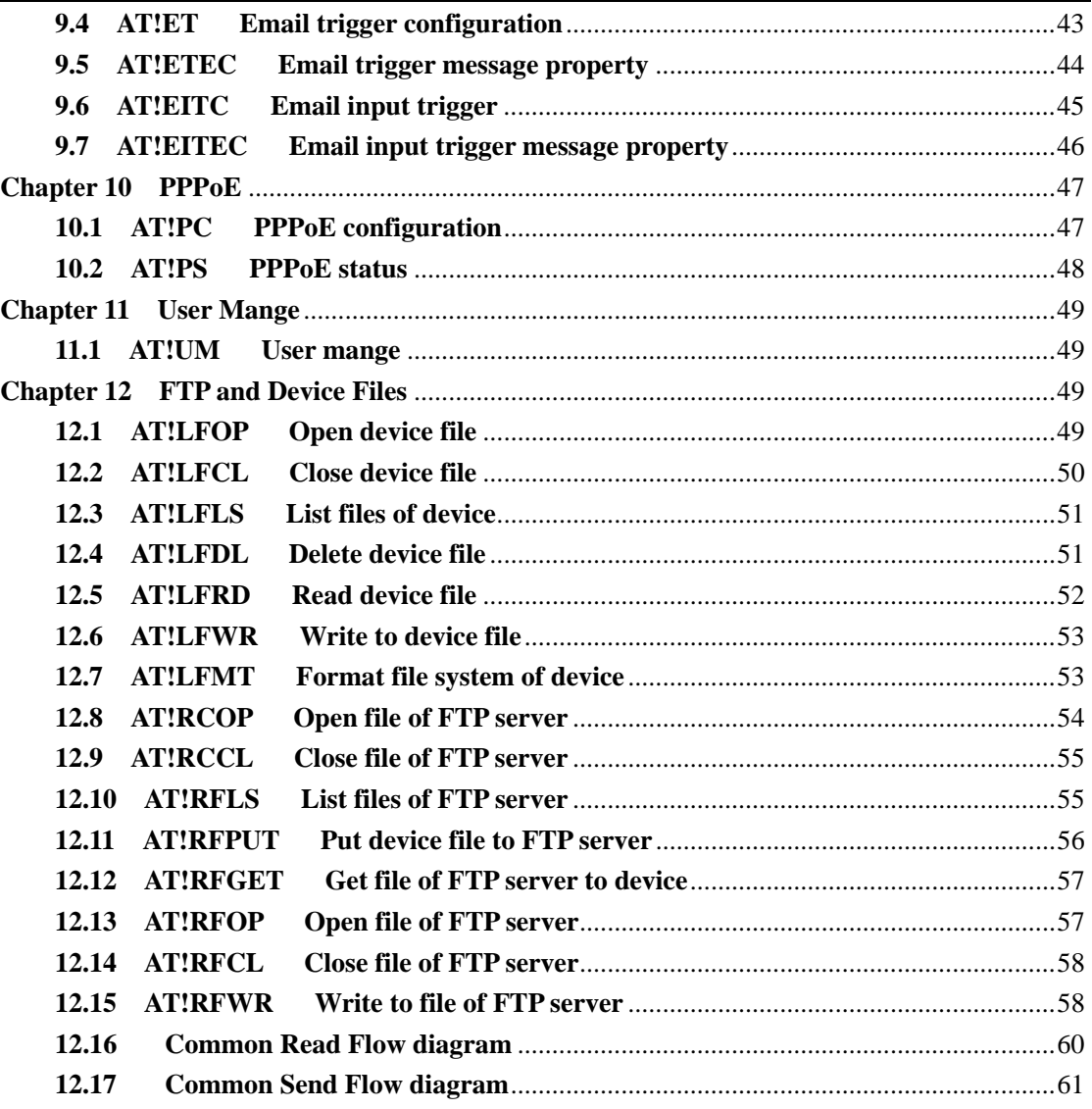

## **Chapter 2 System operation**

## <span id="page-3-1"></span><span id="page-3-0"></span>**2.1 AT!EXIT Exit AT command line interface**

*Syntax Execute Command*  AT!EXIT *Response(s)*  None

### *Parameter Description*

None.

*Notes* 

- *1. Required at the end of the command input hexadecimal data"0x0d" or "0x0d and 0x0a"*
- *2. Support IO switch work/command mode version of this command is invalid.*
- *3. RS232/485/422 mode and the baud rate after modification, do not need to perform*

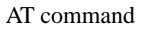

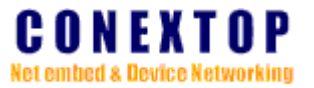

*storage and restart action, can be directly executed after AT!EXIT takes effect immediately, but at the next reboot the system after the work will be restored to its original parameters.* 

*4. If through the TCP channel using the AT command, the AT!EXIT cannot be used* 

## <span id="page-4-0"></span>**2.2 AT!APP Apply channel**

### *Syntax*

*Execute Command* 

Format: AT!APP=<Channel>,<Reset Channel> Example1:  $AT!APP=0,1$  // Example2:  $AT!APP=1,1$  //  $[\dots]$ *Response(s)*  OK ERROR *Parameter Description*   $\langle$ channel $>^{(num)}$ 

Serial port channel Number, can't be omitted.

 $\langle$ reset channel $>^{(num)}$ 

- 0 reserved
- 1 apply

. *Notes* 

- *1. Required at the end of the command input hexadecimal data"0x0d" or "0x0d and 0x0a"*
- *2. Only apply to some dynamic configuration parameters do not need to restart the direct effect, such as the remote host and the remote port, local port, the custom ID, etc.*
- *3. Even if the parameters have effect, but is not stored to the FLASH, also at the next reboot the system after the work will be restored to its original parameters.*

## <span id="page-4-1"></span>**2.3 AT!LD Load factory default value**

#### *Syntax*

*Execute Command*  AT!LD *Response(s)*  OK ERROR *Parameter Description*  None.

*Notes* 

- *1. Required at the end of the command input hexadecimal data"0x0d" or "0x0d and 0x0a"*
- *2. Because do not make sure the module currently used baud rate will not be able to use this command, you can keep by default IO pin about 5 s of the low level to perform the load the factory default values, restore the baud rate to 9600bps.*

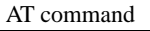

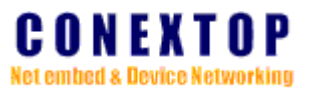

*3. "AT!LD=1" It means to delete customized default parameters, using the manufacturer's default parameters.* 

## <span id="page-5-0"></span>**2.4 AT!S Save parameters**

*Syntax Execute Command*  AT!S *Response(s)*  OK ERROR

#### *Parameter Description*

None.

#### *Notes*

- *1. Required at the end of the command input hexadecimal data"0x0d" or "0x0d and 0x0a"*
- *2. Execute the command AT!S store to FLASH, If there are some of the parameters used by hope to restart the system after modification, please execute the AT! S command.*
- *3. "AT!S=1"*: *Save the current parameters to customized parameters area and converted to the current default parameters.*

## <span id="page-5-1"></span>**2.5 AT!R Restart system**

*Syntax Execute Command*  AT!R *Response(s)*  **OK** ERROR

#### *Parameter Description*

None.

#### *Notes*

- *1. Required at the end of the command input hexadecimal data"0x0d" or "0x0d and 0x0a"*
- *2. For part of the command configuration needs to be saved and will only take effect after restart.*
- *3. After being all need configuration command configuration, the last of execution AT! S after execution AT! R command.*

## <span id="page-5-2"></span>**2.6 AT!V Show all commands**

## *Syntax Execute Command*  AT!V *Response(s)*

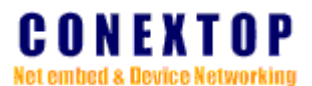

[...] // Print all supported the command line **OK** 

#### *Parameter Description*

None.

#### *Notes*

- *1. Required at the end of the command input hexadecimal data"0x0d" or "0x0d and 0x0a"*
- *2. Used for debugging stage to view all commands supported by the current module*

#### <span id="page-6-0"></span>**2.7 AT!SL Serial login**

#### *Syntax*

*Execute Command* 

AT!SL *Response(s)*  **OK** ERROR

#### *Parameter Description*

None.

#### *Notes*

- *1. Required at the end of the command input hexadecimal data"0x0d" or "0x0d and 0x0a"*
- *2. The model in the form of a menu form to print all the options available, it is mainly used for human-computer interaction interface, for example: Hyper Terminal*
- *3. This command is not supported in low-lost version.*

## **Chapter 3 Basic setting**

### <span id="page-6-2"></span><span id="page-6-1"></span>**3.1 AT!BDN Set device name**

*Syntax*  Test Command  $AT!BDN=?$ *Response(s)*  AT!BDN=? AT!BDN=Server name OK *Write Command*  Format: AT!BDN=<name> Example: AT!BDN="NePort-DL" *Response(s)*  AT!BDN="NePort-DL" **OK** *Read Command* 

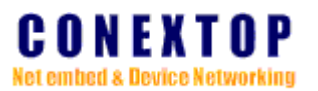

AT!BDN? *Response(s)*  AT!BDN? AT!BDN="NePort-DL" OK

#### *Parameter Description*

 $\langle$ name $>^{(str)}$ 

Device name. The maximum string length is limited to 13 characters.

*Notes* 

- *1. Required at the end of the command input hexadecimal data"0x0d" or "0x0d and 0x0a"*
- *2. When AT!CTSM of "Send device name" is set to 1, each time after the connection is established in the first IP packet to insert "device name" used to identify status*;
- *3. Execute restore the factory function can not restore the original value*

## <span id="page-7-0"></span>**3.2 AT!BC Set console**

*Syntax* 

*Test Command*   $AT!BC=?$ *Response(s)*  AT!BC=? AT!BC=Web Console, Telnet Console OK *Write Command*  Format: AT!BC=<web console>,<telnet console> Example: AT!BC=1,1 *Response(s)*  AT!BC=1,1 OK *Read Command*  AT!BC? *Response(s)*  AT!BC? AT!BC=1,1 OK

### *Parameter Description*

 $\langle$ web console $>^{(num)}$ 

0 disable web console

1 enable web console (default)

 $lt$ telnet console $gt$ <sup>(num)</sup>

0 disable telnet console

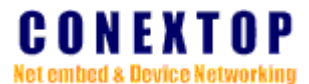

1 enable telnet console (default)

#### *Notes*

- *1. Required at the end of the command input hexadecimal data"0x0d" or "0x0d and 0x0a"*
- *2. This command is not supported in low-lost version.*

### <span id="page-8-0"></span>**3.3 AT!BTS Local time**

#### *Syntax*

*Test Command* 

 $AT!BTS=?$ 

*Response(s)* 

AT!BTS=?

AT!BTS=Time Zone, Local Time, Timer server

OK

*Write Command* 

Format: AT!BTS=<time zone>,<year>,<month>,<day>,<hour>,<min>,<sec>,<time server> Example: AT!BTS=1,"2008-08-08 20:09:17","time.nist.gov"

*Response(s)* 

AT!BTS=1,"2008-08-08 20:09:17","time.nist.gov"

OK

*Read Command* 

AT!BTS?

#### *Response(s)*

Format: AT!BTS=<time zone>,<year>,<month>,<day>,<hour>,<min>,<sec>,<time server> Example:

AT!BTS? AT!BTS=1,"2008-08-08 20:15:08","time.nist.gov" OK

#### *Parameter Description*

 $\langle$ time zone $\rangle$ <sup>(num)</sup>

- 0 (GMT+08:00)Beijing, Chongqing, Hong Kong, Urumqi
- 1 (GMT)Greenwich Mean Time: Dublin, Edinburgh, Lisbon, London
- 2 (GMT-05:00)Eastern Time (US & Canada)

 $<$ year $>$ <sup>(num)</sup>

2000-65535 year of local time

 $\le$ month $>$ <sup>(num)</sup>

1-12 month of local time

 $\langle day \rangle^{(num)}$ 

1-31 day of local time

 $\langle$ hour $>^{(num)}$ 

0-23 hour of local time

 $\langle \text{min}\rangle^{(\text{num})}$ 

0-59 minute of local time

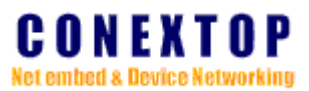

# $\langle \sec \rangle^{(num)}$

0-59 second of local time

## $\times$ time server $>^{\text{(str)}}$

Domain name of time server. The maximum string length is limited to 30 characters.

#### *Notes*

*1. Required at the end of the command input hexadecimal data"0x0d" or "0x0d and 0x0a"* 

## <span id="page-9-0"></span>**3.4 AT!BNT NTP time**  *Syntax Test Command*  AT!BNT=? *Response(s)*  AT!BNT=Ntp Time OK *Write Command*  (reserved) *Read Command*  AT!BNT? *Response(s)*  Format: AT!BNT=<year>,<month>,<day>,<hour>,<min>,<sec> Example(The network time synchronization is successful): AT!BNT? AT!BNT="2013-05-13 15:32:12" OK Example(The network time synchronization is failure): AT!BNT? AT!BNT="0000-00-00 00:00:00" OK *Parameter Description*   $<$ year $>$ <sup>(num)</sup>

2000-65535 year of local time  $\langle$ month $>^{(num)}$ 1-12 month of local time  $\langle day \rangle^{(num)}$ 1-31 day of local time  $\langle$ hour $>$ <sup>(num)</sup> 0-23 hour of local time  $\langle \text{min}\rangle^{(\text{num})}$ 0-59 minute of local time  $\langle sec \rangle^{(num)}$ 0-59 second of local time

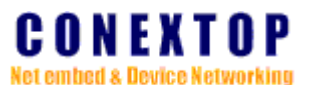

#### *Notes*

- *1. Required at the end of the command input hexadecimal data"0x0d" or "0x0d and 0x0a"*
- *2. If successful, will synchronize the local time.*
- *3. If failed, The system will keep the current local time, please check the configuration of network gateway and the AT!BTS command.*

## **Chapter 4 Network setting**

## <span id="page-10-1"></span><span id="page-10-0"></span>**4.1 AT!IC IP configuration**

*Syntax* 

*Test Command* 

AT!IC=?

*Response(s)* 

AT!ic=?

AT!IC=Network settings, Ip address, Subnet mask, Default gateway, Preferred DNS Server, Alternate DNS Server

**OK** 

*Write Command* 

Format: AT!IC=<auto>,<ip address>,<mask>,<gateway>,<dns0>,<dns1>

Example:

```
AT!IC=0,"192.168.0.156","255.255.255.0","192.168.0.3","192.168.0.1","192.168.0.3"
```
*Response(s)* 

AT!IC=0,"192.168.0.156","255.255.255.0","192.168.0.3","192.168.0.1","192.168.0.3" **OK** 

*Read Command* 

AT!IC?

*Response(s)* 

AT!IC?

AT!IC=0,"192.168.0.156","255.255.255.0","192.168.0.3","192.168.0.1","192.168.0.3" OK

#### *Parameter Description*

 $\langle \text{auto}\rangle^{(\text{num})}$ 

Obtain ip address method of device.

- 0 manually (default)
- 1 automatically

 $$\mathsf{CIP}\,address{\mathsf{S}^{\mathsf{str}}}$ 

Ipv4 IP address format string(dd.dd.dd.dd) of device.

 $\langle \text{mask} \rangle^{(\text{str})}$ 

Network mask address of device in IPv4 IP address format.  $\langle$ gateway $>^{(str)}$ 

Network gateway IP address of device in IPv4 IP address format.

 $<$ DNS0 $>$ <sup>(str)</sup>

Preferred DNS server IP address of device in IPv4 IP address format.

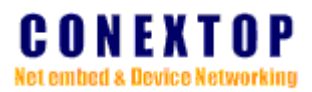

 $\langle$ DNS1> $\overline{\text{str}}$ 

Alternate DNS server IP address of device in IPv4 IP address format.

#### *Notes*

- *1. Required at the end of the command input hexadecimal data"0x0d" or "0x0d and 0x0a"*
- *2. When AT!CTSM of "Send device Ip" or "Send device Mac" is set to 1, each time after the connection is established in the first IP packet to insert "Send device Ip" or "Send device Mac" used to identify status*;
- *3. Once MAC address has been modified, Execute restore the factory function can not restore the original value.*

### <span id="page-11-0"></span>**4.2 AT!AIC Automatically IP configuration**

## *Syntax Test Command*   $AT!AIC=?$ *Response(s)*   $AT!AIC=?$ AT!AIC=AutoIP, BOOTP, DHCP, DHCP Host Name **OK** *Write Command*  Format: AT!AIC=[<AUTO IP>,<BOOTP>,<DHCP>,[<DHCP HOST>]] Example1: AT!AIC=1,1,1 Example2: AT!AIC=1,1,1," host name" *Response(s) example1*  AT!AIC=1,1,1," " **OK** *Response(s) example2*  AT!AIC=1,1,1,"host name" OK *Read Command*  AT!AIC? *Response(s) example1*  AT!AIC? AT!AIC=1,1,1,"" OK *Response(s) example2*  AT!AIC? AT!AIC=1,1,1,"host name" OK *Parameter Description*   $\langle \text{AUTOP}\rangle^{(\text{num})}$ Use AUTOIP protocol to obtain IP address of device. 0 disable

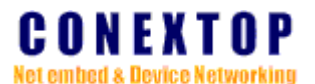

1 enable (default)

 $\langle BOOTP \rangle^{(num)}$ 

Use BOOTP protocol to obtain IP address of device.

0 disable

1 enable (default)

 $\langle$ DHCP $>$ <sup>(num)</sup>

Use DHCP protocol to obtain IP address of device.

- 0 disable
- 1 enable (default)

 $\langle$ DHCP HOST $>^{(\text{str})}$ 

Name of DHCP server used when obtain IP address by DHCP protocol to distinguish DHCP servers. The maximum string length is limited to 30 characters.

#### *Notes*

- 1. *Required at the end of the command input hexadecimal data"0x0d" or "0x0d and 0x0a"*
- 2. *The priority of 3 protocol use to obtain IP address automatically is DHCP > BOOTP > AUTOIP.*
- 3. *AT!AIC command is usually no need configuration, please keep the default configuration*

## <span id="page-12-0"></span>**4.3 AT!EC Ethernet configuration**

#### *Syntax*

```
NePort/NeBoard AT command User Guide Ver 1.12 page
13 
Test Command 
    AT!EC=? 
  Response(s) 
      AT!EC=?AT!EC=speed/duplex, speed, duplex, Modify Mac Address 
      OK
Write Command 
    Format: AT!EC=[<Auto Negotiate>,[<Speed>,<Duplex>],<MAC Address>] 
    Example1: AT!EC=1 //Enable the Auto-Negotiate, don't care about the back of the value
    Example2: AT!EC=0,0,1 //Specified work in 10M full duplex mode
    Example3: AT!EC=1,1,1,"00.f0.03.04.01.23" //Configure the MAC address.
  Response(s) 
      AT!EC=1,1,1,"00.f0.03.04.01.23" 
      OK 
Read Command 
    AT!EC? 
  Response(s) 
      AT!EC? 
      AT!EC=1,1,1,"00.f0.03.04.01.23" 
      OK 
Parameter Description 
<Auto Negotiate>(num)
    Configure Net-card method.
```
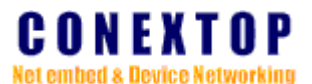

0 manually

1 automatically (default)

 $<$ Speed $>$ <sup>(num)</sup>

Net-card speed.

0 10Mbps

1 100Mbps

 $\langle$ Duplex $>^{(num)}$ 

Net-card duplex mode.

0 full mode

1 half mode

 $<$  MAC Address $>^{(\rm str)}$ 

Net-card MAC Address (xx.xx.xx.xx.xx.xx.xx)

#### *Notes*

- *1. Required at the end of the command input hexadecimal data"0x0d" or "0x0d and 0x0a"*
- *2. When you enable automatic negotiation options after <Speed> and <Duplex> is invalid*

## **Chapter 5 Server setting**

### <span id="page-13-1"></span><span id="page-13-0"></span>**5.1 AT!SC Server configuration**

#### *Syntax*

*Test Command*  AT!SC=? *Response(s)*   $AT!SC=?$ AT!SC=ARP Cache Timeout, CPU Performance Mode, MTU Size **OK** *Read Command*  AT!SC? *Response(s)*  Format: AT!SC=<arp timeout>,<cpu mode>,<mtu size> Example: AT!SC? AT!SC=255,1,1024 OK *Write Command*  Format: AT!SC=[<arp timeout>,<cpu mode>] Example: AT!SC=255,1 *Response(s)*  AT!SC=255,1 OK

#### *Parameter Description*

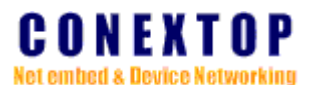

 $\langle$ arp timeout $>^{(num)}$ 

60-255 Timeout time of arp cache in seconds.

 $<$ cpu mode $>$ <sup>(num)</sup>

0 high mode, will cost more power

1 regular mode, use less power as possible (default))

 $<$ mtu size $>$ <sup>(num)</sup>

128~1500 Size of MTU of device, can not be modified.

#### *Notes*

*1. Required at the end of the command input hexadecimal data"0x0d" or "0x0d and 0x0a"* 

*2. AT!SC command is usually no need configuration, please keep the default configuration* 

### <span id="page-14-0"></span>**5.2 AT!HP HTTP and TELNET server port configuration**

*Syntax Test Command*   $AT!HP=?$ *Response(s)*   $AT!HP=?$ AT!HP=HTTP Server Port, Telnet Server Port **OK** *Read Command*  AT!HP?

*Response(s)*  AT!HP?

AT!HP=80,23 **OK** 

*Write Command* 

Format: AT!HP=<http port>,<telnet port>

Example: AT!HP=8080,23

*Response(s)* 

AT!HP=8080

**OK** 

#### *Parameter Description*

 $\langle$ http port $\rangle$ <sup>(num)</sup>

 $1 \sim 65535$  listening port number used by http server. (default: 80)

 $lt$ elnet port $gt$ <sup>(num)</sup>

1 ~ 65535 listening port number used by telnet server. (default: 23)

#### *Notes*

- *1. Required at the end of the command input hexadecimal data"0x0d" or "0x0d and 0x0a"*
- *2. Reassigned port number can not be conflict with other applications, otherwise it will lead to failure.*
- *3. Has been modified in the WEB browser address bar the input formats:*

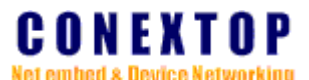

*http://192.168.0.156:8080* 

*4. This command is not supported in low-lost version.* 

## <span id="page-15-0"></span>**5.3 AT!CTA Command channel**

#### *Syntax*

*Test Command* 

```
AT!CTA=?
```
*Response(s)* 

AT!CTA=?

AT!CTA=Cmd Tcp Console, Work as, Local Port, Remote Port, Remote Host

#### **OK**

*Write Command* 

Format: AT!CTA=<Enable Console>,<Work as>,<Local Port>,<Remote Port>, <Remote

### Host>

Example: AT!CTA=1,0,5001,9080,"www.conextop.com"

#### *Response(s)*

AT!CTA=1,0,5001,9080,"www.conextop.com"

OK

*Read Command* 

AT!CTA?

*Response(s)* 

AT!CTA?

AT!CTA=1,0,5001,9080,"www.conextop.com"

#### **OK**

#### *Parameter Description*

 $\le$ Enable Console $>$ <sup>(num)</sup>

0 disable (default)

1 enable

 $<$  Work as  $>^{(\mathrm{num})}$ 

- 0 as a TCP client mode, do not accept incoming connection.
- 1 as a TCP server mode, listen on local port.
- 2 Server and client mode is support at the same time.

 $\langle$ Local Port $>$ <sup>(num)</sup>

TCP connection local port, range from 10000 to 65535.

 $\langle$ Remote Port $\rangle$ <sup>(num)</sup>

TCP connection remote port, range from 1 to 65535.

 $\langle$ Remote Host $>^{(str)}$ 

TCP connection remote host, name or IP address.

#### *Notes*

- *1. Required at the end of the command input hexadecimal data"0x0d" or "0x0d and 0x0a"*
- *2. To build a TCP channel to carry the AT command, for remote dynamic configuration module*
- *3. This command is not supported in low-lost version.*

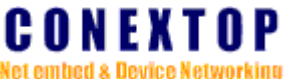

```
5.4 AT!AUD Auto Update 
Syntax 
Test Command 
      AT!AUD=?Response(s) 
      AT!AUD=? 
      AT!AUD=Update En, Constraint 
      OK 
Write Command 
    Format: AT!AUD=<Enable update>,<constraint set> 
    Example: AT!AUD=1,"GE_INV_33201" 
  Response(s) 
      AT!AUD=1,"GE_INV_33201" 
      OK 
Read Command 
    AT!AUD? 
 Response(s) 
      AT!AUD? 
      AT!AUD=1,"GE_INV_33201" 
      OK
Parameter Description 
<Enable update> (num)
   0 disable (default) 
    1 enable
```

```
< constraint set >^{(str)}
```
The maximum length of 31 characters, Used to constrain the file name is automatically upgraded, the upgrade package according to the first set of constraints on the check the server is available, the download and then the upgrade through a set of constraints.

## *Notes*

- *1. Required at the end of the command input hexadecimal data"0x0d" or "0x0d and 0x0a"*
- *2. This command is not supported in low-lost version.*

## <span id="page-16-1"></span>**5.5 AT!CLM Set Cloud Console**

## *Syntax*

```
Test Command 
      AT!CLM=? 
  Response(s) 
      AT!CLM=? 
      AT!CLM=Cloud Console, Remote Host, Remote Port 
      OK 
Write Command 
    Format: AT!CLM=<Enable cloud>,<remote port>,<remote host>
```

```
Example: AT!CLM=1,8066, "www.conextop.com"
```
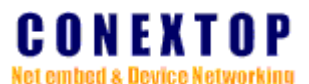

*Response(s)* 

```
AT!CLM=1,8066, "www.conextop.com"
```
**OK** 

*Read Command* 

AT!CLM?

*Response(s)* 

AT!CLM?

AT!CLM=1,8066, "www.conextop.com"

OK

#### *Parameter Description*

 $\langle$  Enable cloud  $\rangle$ <sup>(num)</sup>

0 disable (default)

1 enable

 $\langle$ remote port $>^{(num)}$ 

1 ~ 65535 Remote Drive Management Services port.

 $\langle$ Remote Host $>^{(str)}$ 

Remote drive management services host, domain name or IP address.

#### *Notes*

- *1. Required at the end of the command input hexadecimal data"0x0d" or "0x0d and 0x0a"*
- *2. Users can create a private cloud management service center, but when you can not find the specified remote host will be to sign on the manufacturer's server to the user for further processing.*
- *3. This command is not supported in low-lost version.*

## **Chapter 6 Serial port setting**

## <span id="page-17-1"></span><span id="page-17-0"></span>**6.1 AT!SP Serial port setting**

#### *Syntax*

```
Test Command
```
 $AT!SP=?$ 

```
Response(s)
```

```
AT!SP=?
```
AT!SP=Channel(0),Enable Serial Port, Baud rate, Data bits, Stop bits, Parity, Flow control,

#### **FIFO**

OK

```
Write Command
```

```
Format: AT!SP=<channel>,[<enable>,<br>,<db>,<sb>,<parity>,<fc>,<fifo>]
```
Example1: AT!SP=0,1,9600,3,0,0,0,1

Example2: AT!SP=0,1,10,3,0,0,0,1

*Response(s) Example1* 

AT!SP=0,1,9600,3,0,0,0,1 //Set to 9600bps, For the dynamic configuration version **OK** 

*Response(s) Example2* 

```
NePort/NeBoard AT command User Guide Ver 1.12 page 
18
```
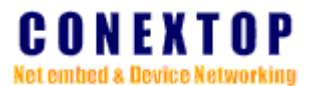

AT!SP=0,1,10,3,0,0,0,1 //Set to 9600bps **OK** *Read Command*  AT!SP? *Response(s)*  Format: AT!SP=<channel>,<enable>,<br>,<db>,<sb>,<parity>,<fc>,<fifo> Example1: AT!SP? AT!SP=0,1,9600,3,0,0,0,1 // For the dynamic configuration version **OK** Example2: AT!SP? AT!SP=0,1,10,3,0,0,0,1 // Has been set up to 9600 OK

#### *Parameter Description*

 $\langle$ channel $\rangle$ <sup>(num)</sup>

Serial port channel Number, can't be omitted.

 $\langle$ enable $\rangle$ <sup>(num)</sup>

- 0 disable serial port
- 1 enable serial port

 $\langle b r \rangle^{(num)}$ 

Serial port baud rate.

- 0 110bps 1 134bps 2 150bps
- 
- 3 300bps
- 4 600bps
- 5 1200bps
- 6 1800bps
- 7 2400bps
- 8 4800bps
- 9 7200bps
- 10 9600bps (default)
- 11 14400bps
- 12 19200bps
- 13 38400bps
- 14 57600bps
- 15 115200bps
- 16 230400bps
- 17 460800bps
- 18 921600bps

 $\langle db \rangle^{(num)}$ 

Data bit.

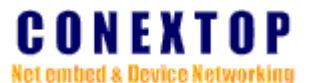

- 0 data bits is 5
- 1 data bits is 6
- 2 data bits is 7
- 3 data bits is 8 (default)

 $\langle s b \rangle^{(num)}$ 

#### Stop bits.

- 0 stop bits is 1 (default)
- 1 stop bits is 1.5
- 2 stop bits is 2

<parity>(num)

- 0 no parity (default)
- 1 odd parity
- 2 even parity
- 3 mark parity
- 4 space parity

 $\langle \text{fc} \rangle^{\text{(num)}}$ 

Flow control.

- 0 no flow control (default)
- 1 software flow control
- 2 hardware flow control

 $\langle$ fifo $>^{(num)}$ 

Serial port hardware receive buffer size

- 0 14bytes
- 1 8bytes (default)
- 2 4bytes

#### *Notes*

- *1. Required at the end of the command input hexadecimal data"0x0d" or "0x0d and 0x0a"*
- *2. The baud rate supported is different between channels. If the serial port protocol is RS422, the flow control mode can not be set as hardware flow control. If the serial port protocol is RS485, the flow control mode must be set as no flow control. Whether a serial port supports hardware flow control mode is dependent on the hardware.*
- *3. Baud rate after this option in the configuration take effect immediately.*

## <span id="page-19-0"></span>**6.2 AT!SPP Serial port protocol setting**

### *Syntax*

20

```
NePort/NeBoard AT command User Guide Ver 1.12 page
Test Command 
   AT!SPP=?Response(s) 
     AT!SPP=? 
     AT!SPP=Channel(0),Protocol 
     OK
Read Command 
   AT!SPP?
```
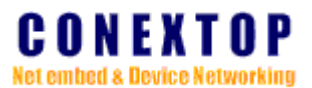

*Response(s)* 

Format: AT!SPP=<channel>,<protocol> Example: AT!SPP?  $AT!SPP=0.0$ **OK** *Write Command*  Format: AT!SP=<channel>,[<protocol>]

Example: AT!SPP=0,0 //Set to RS232 Mode

*Response(s)* 

 $AT!SPP=0,0$ **OK** 

### *Parameter Description*

 $\langle$ channel $>$ <sup>(num)</sup>

Serial port channel Number, can't be omitted.

 $<$ protocol $>$ <sup>(num)</sup>

- 0 RS232
- 1 RS422
- 2 RS485

*Notes* 

- *1. Required at the end of the command input hexadecimal data"0x0d" or "0x0d and 0x0a"*
- *2. The protocol supported is different between channels.*
- *3. If new protocol is selected, the flow control way will be set as no flow control automatically.*
- *4. Protocol parameters after this option in the configuration take effect immediately.*
- *5. Execute restore the factory function can not restore the original value.*

## <span id="page-20-0"></span>**6.3 AT!SPPL Serial port packing manage**

*Syntax* 

*Test Command*   $AT!SPPL=?$ 

*Response(s)* 

AT!SPPL=?

AT!SPPL=Channel(0),Uart Packet Len,Idle Gap Time,Merge length,Net Idle Gap Time,Latch OK

*Write Command* 

Format:

AT!SPPL=<channel>,<packing length>,<idle gap time>,<merge length>, <net idle gap time>, <latch time>

Example: AT!SPPL=0,512,20,1,5,0

*Response(s)* 

```
AT!SPPL?
```

```
AT!SPPL=0,512,20,1,5,0
```
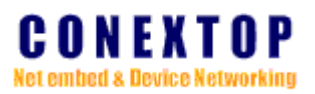

## **OK**

*Read Command* 

AT!SPPL?

*Response(s)*  Format:

> AT!SPPL=<channel>,<packing length>,<idle gap time>,<merge length>,<net idle gap time>, <latch time>

Example:

AT!SPPL? AT!SPPL=0,512,20,1,5,0 OK

#### *Parameter Description*

 $\langle$ channel $\rangle$ <sup>(num)</sup>

Serial port channel Number, can't be omitted.

 $<$  packing length $>$ <sup>(num)</sup>

If the current serial port receives the data length is matching configuration, forced to send data to the network, usually keep default value.

 $1 \sim 1500$  byte

 $\langle$  idle gap time $>^{(num)}$ 

Set up a serial port to network maximum timeout time for inactivity, According to the actual need to adjust the best value, usually set to  $10 \sim 30$ ms.

 $1 \sim 255 \text{ms}$ 

 $<$  merge length $>$ <sup>(num)</sup>

Sometimes the network packet is broken package, waiting to receive some IP packet data after total length matching configuration values, start the data from the serial port output.

 $1 \sim 1500$  byte

 $\langle$ net idle gap time $>^{(num)}$ 

Set up a network to serial port maximum timeout time for inactivity, According to the actual need to adjust the best value, usually set to 1~5ms.

 $1 \sim 255 \text{ms}$ 

 $\langle$  latch time $>^{(num)}$ 

When multiple connections established need to access the serial port, serial port within the latch time receive data back to the same peer.

 $0 \sim 255$ ms

*Notes* 

*1. Required at the end of the command input hexadecimal data"0x0d" or "0x0d and 0x0a"* 

*2. Inappropriate Settings may cause communication effect is not ideal.* 

*3. This command is not supported in low-lost version.* 

#### <span id="page-21-0"></span>**6.4 AT!SPPC Serial port packing control**

```
Syntax
```
*Test Command*   $AT!SPPC=?$ 

*Response(s)* 

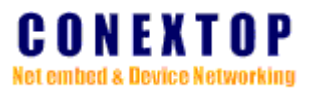

### $AT!SPPC=?$

AT!SPPC=Channel(0),Enable Match Packing, Match 2 Byte Sequence, Send Frame Only, Match Byte 1, Match Byte 2

OK

## *Write Command*

Format: AT!SPPC=<channel>,<packing control>,<match bytes control>,<send frame only>, <match byte1>,<match byte2>

```
Example: AT!SPPC=0,0,0,0,31,32
```
*Response(s)* 

```
AT!SPPC=0,0,0,0,31,32
```
**OK** 

```
Read Command
```
AT!SPPC?

*Response(s)* 

Format:

AT!SPPC=<channel>,<packing control>,<match bytes control>,<send frame only>, <match byte1>,<match byte2>

Example:

```
AT!SPPC? 
AT!SPPC=0,0,0,0,31,32 
OK
```
#### *Parameter Description*

```
\langlechannel\rangle<sup>(num)</sup>
```
Serial port channel Number, can't be omitted.

 $\langle$ packing control $>^{(num)}$ 

0 disable packing (default)

1 enable packing

 $\langle$ match bytes control $>^{(num)}$ 

0 match byte 1 for packing

```
1 match 2 bytes for packing
```
 $\langle$ send frame only $\rangle$ <sup>(num)</sup>

```
0 disable
```
1 enable

 $\langle$ match byte  $1\rangle$ <sup>(hex num)</sup>

0x0-0xFF character in hex format

 $\langle$ match byte 2 $>$ <sup>(hex num)</sup>

0x0-0xFF character in hex format

<span id="page-22-0"></span>*Notes* 

- *1. Required at the end of the command input hexadecimal data"0x0d" or "0x0d and 0x0a"*
- *2. AT!SPPC command is usually no need configuration.*

## **Chapter 7 Connection**

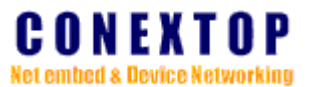

<span id="page-23-0"></span>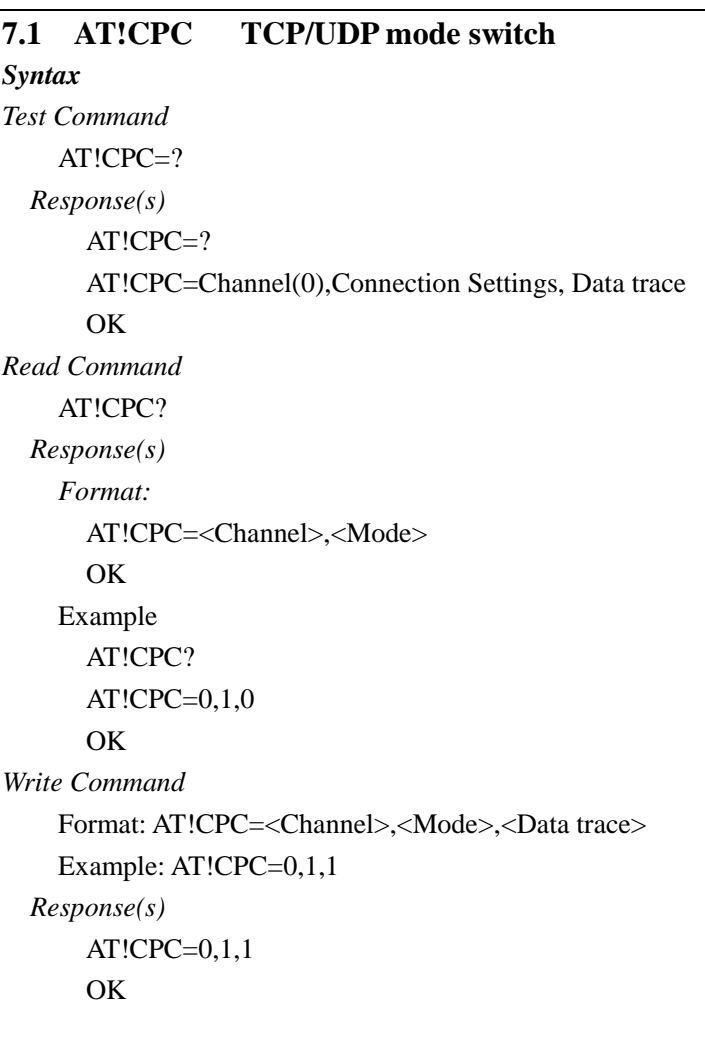

## *Parameter Description*

 $\langle$ Channel $>^{(num)}$ 

Serial port channel No, can't be omitted.

 $\leq$ Mode $>$ <sup>(num)</sup>

0 UDP 1 TCP (default) 2 BOTH (TCP + UDP)

*Notes* 

*1. Required at the end of the command input hexadecimal data"0x0d" or "0x0d and 0x0a"* 

*2. TCP + UDP options is not supported in some version.* 

## <span id="page-23-1"></span>**7.2 AT!TC TCP configuration**

*Syntax Test Command*   $AT!TC=?$ *Response(s)*   $AT!TC=?$ AT!TC=Channel(0),Work As, Active connect, Local port, Remote port, Remote host, Start

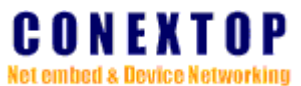

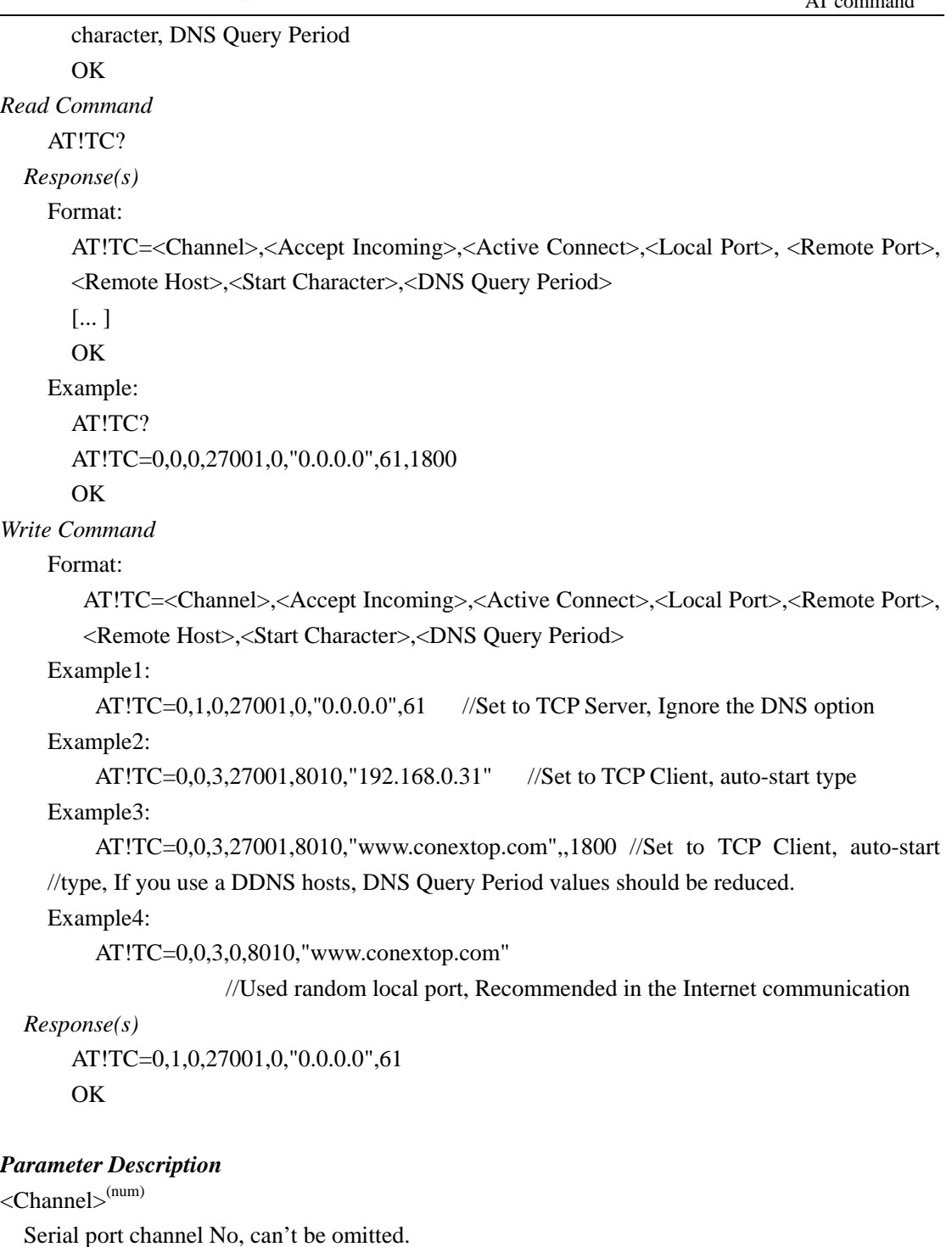

<Accept Incoming>(num)

- 0 as a TCP client mode, do not accept incoming connection.
- 1 as a TCP server mode, listen on local port.
- 2 Server and client mode is support at the same time.

 $\langle$ Active Connect $>^{(num)}$ 

- 0 do not connect remote host actively.
- 1 connect remote host actively with any character
- 2 connect remote host actively with start character
- 3 connect remote host actively automatically

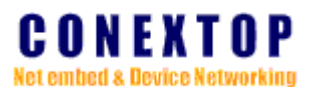

 $\langle$ Local Port $>$ <sup>(num)</sup>

TCP connection local port, range from 10000 to 65535.

 $\langle$ Remote Port $>^{(num)}$ 

TCP connection remote port, range from 1 to 65535.

 $\langle$ Remote Host $>$ <sup>(str)</sup>

TCP connection remote host, name or IP address.

 $<$ Start Character $>$ <sup>(hex num)</sup>

The hex value format of start character. (blank display"\*")

#### *Notes*

- *1. Required at the end of the command input hexadecimal data"0x0d" or "0x0d and 0x0a"*
- *2. According to the AT! CPC command to decide whether to be activated.*
- *3.* DNS Query Period *options is not supported in some version.*

## <span id="page-25-0"></span>**7.3 AT!DQP DNS query period**

#### *Syntax*

*Test Command*  AT!DQP=? *Response(s)*  OK *Read Command*  AT!DQP? *Response(s)*  AT!DQP=<Channel>,<DNS period> [... ] **OK** *Write Command*  AT!DQP=<Channel>,<DNS period> *Response(s)*  OK ERROR

#### *Parameter Description*

 $\langle$ Channel $>^{(num)}$ 

Serial port channel No, can't be omitted.

 $\langle$ DNS period $>^{(num)}$ 

Check remote host name's IP address periodical time, range from 0S to 65535S.

#### *Notes*

*1.Required at the end of the command input hexadecimal data"0x0d" or "0x0d and 0x0a" 2.This command is not supported in low-lost version.* 

## <span id="page-25-1"></span>**7.4 AT!CTIT TCP inactivity time configuration**

#### *Syntax*

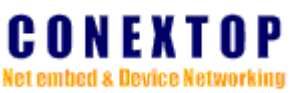

*Test Command*  AT!CTIT=? *Response(s)*  AT!CTIT=? AT!CTIT=Channel(0),Inactivity Timeout **OK** *Read Command*  AT!CTIT? *Response(s)*  Format: AT!CTIT=<Channel>,<inactive sec> Example: AT!CTIT? AT!CTIT=0,255 OK *Write Command*  Format: AT!CTIT=<Channel>,<inactive sec> Example1: AT!CTIT=0,200 Example2: AT!CTIT= $0,0 \quad \text{/} \text{/}$  When set 0 always keep connection status *Response(s)*  AT!CTIT=0,200 OK

### *Parameter Description*

 $\langle$ Channel $>^{(num)}$ Serial port channel No, can't be omitted.  $\langle$ inactive sec $>^{(num)}$ Seconds of inactivity time of TCP connection. (<255S) 0: keeping TCP connection

## *Notes*

27

*Required at the end of the command input hexadecimal data"0x0d" or "0x0d and 0x0a"* 

## <span id="page-26-0"></span>**7.5 AT!CTKA TCP keep alive**

```
NePort/NeBoard AT command User Guide Ver 1.12 page
Syntax 
Test Command 
   AT!CTKA=? 
 Response(s) 
   AT!CTKA=? 
   AT!CTKA=Channel(0),Keep Alive 
   OK 
Read Command 
   AT!CTKA? 
 Response(s) 
     Format: AT!CTKA=<Channel>,<keepalive sec>
     Example:
```
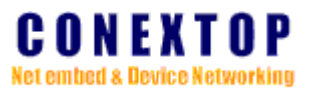

## AT!CTKA?

AT!CTKA=0,10 **OK** 

*Write Command* 

Format: AT!CTKA=<Channel>,<keepalive sec> Example1: AT!CTKA=0,30 *Response(s)*  AT!CTKA=0,30 OK

#### *Parameter Description*

 $\langle$ Channel $>^{(num)}$ 

Serial port channel No, can't be omitted.  $\langle$ inactive sec $>^{(num)}$ Seconds of keep alive time of TCP connection.  $(\langle 255S \rangle)$ 

#### *Notes*

*Required at the end of the command input hexadecimal data"0x0d" or "0x0d and 0x0a"*

## <span id="page-27-0"></span>**7.6 AT!CTSM Send the identity**  *Syntax*

*Test Command*  AT!CTSM=?

*Response(s)* 

AT!CTSM=?

AT!CTSM=Channel(0),Send device name, Send device Ip, Send device Mac, Send Channel Id OK

*Read Command* 

AT!CTSM?

*Response(s)* 

Format:

AT!CTSM=<Channel>, <Send device name>, <Send device ip>, <Send device Mac>, <Send Channel id>

Example:

AT!CTSM? AT!CTSM=0,0,0,0,1 **OK** 

*Write Command* 

Format:

AT!CTSM=<Channel>, <Send device name>, <Send device ip>, <Send device Mac>, <Send Channel id>

Example:

AT!CTSM=0,1,1,1,1

```
Response(s)
```
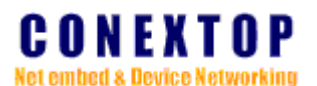

## AT!CTSM=0,1,1,1,1 OK

#### *Parameter Description*

 $\langle$ Channel $>^{(num)}$ 

Serial port channel No, can't be omitted.

 $\le$ send device name $>$ <sup>(num)</sup>

0 disable

1 enable

 $\le$ send device ip $>^{(num)}$ 

0 disable

1 enable

<send device mac>(num)

0 disable

1 enable

 $\le$ send device id $>$ <sup>(num)</sup>

0 disable

1 enable

#### *Notes*

*Required at the end of the command input hexadecimal data"0x0d" or "0x0d and 0x0a"*

#### <span id="page-28-0"></span>**7.7 AT!CTSI TCP security id**

## *Syntax*

*Test Command*  AT!CTSI=?

*Response(s)* 

AT!CTSI=?

AT!CTSI=Channel(0),Security Timeout (ms),Tcp Security Id

## **OK**

*Read Command* 

AT!CTSI?

*Response(s)* 

Format: AT!CTSI=<Channel>,<timeout ms>,<security id> Example:

AT!CTSI?

AT!CTSI=0,500,""

OK

*Write Command* 

Format: AT!CTSI=<Channel>,<timeout ms>,<security id> Example: AT!CTSI=0,500,"1223112123"

*Response(s)* 

AT!CTSI=0,500,"122311212"

#### OK

### *Parameter Description*

 $\langle$ Channel $>^{\text{(num)}}$ 

Serial port channel No, can't be omitted. <timeout ms> (num)

<span id="page-29-0"></span>**7.8 AT!CTCI Set channel ID** 

Seconds of inactivity time of TCP connection. (<65535ms)  $\langle$ timeout ms $>$ <sup>(hex)</sup>

Hex value. The maximum length is limited to 128 byte.

#### *Notes*

*Required at the end of the command input hexadecimal data"0x0d" or "0x0d and 0x0a"*

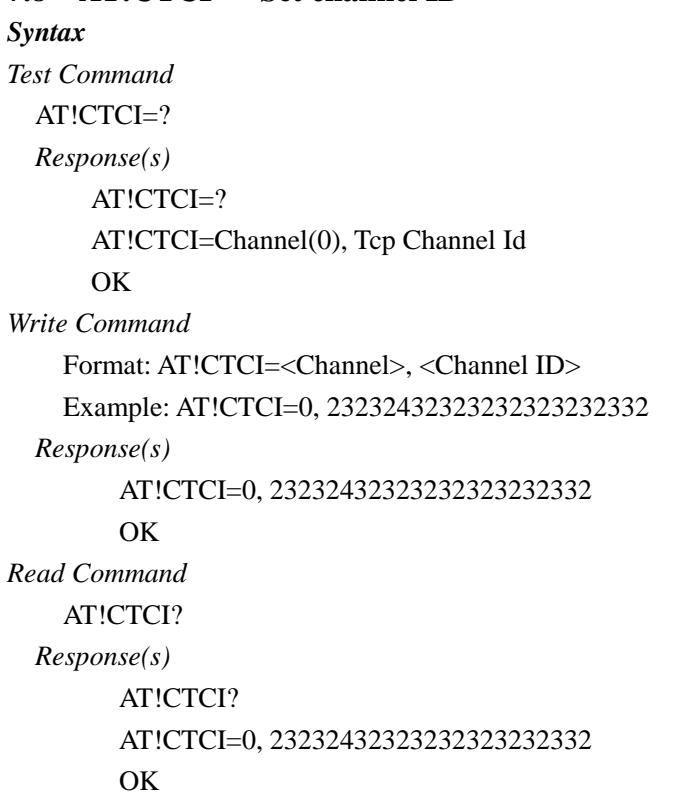

#### *Parameter Description*

 $\langle$ channel $>^{(num)}$ 

Serial port channel Number, can't be omitted.

 $<$  Channel ID $>$ <sup>(hex)</sup>

Hex value. The maximum length is limited to 255 byte.

#### *Notes*

- *1. Required at the end of the command input hexadecimal data"0x0d" or "0x0d and 0x0a"*
- *2. After the connection is established in the first IP package insert ID data sent to the peer.*

## <span id="page-29-1"></span>**7.9 AT!CTCR TCP Connect Response**

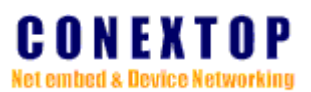

#### *Syntax*

*Test Command*  AT!CTCR=? *Response(s)*  AT!CTCR=? AT!CTCR=Channel(0),Connect Response **OK** *Write Command*  Format: AT!CTCR=<Channel>, < Connect Response > Example: AT!CTCR=0,1 *Response(s)*  AT!CTCR=0,1 **OK** *Read Command*  AT!CTCR? *Response(s)*  AT!CTCR? AT!CTCR=0,1 **OK** *Parameter Description*   $\langle$ channel $>^{(num)}$ Serial port channel Number, can't be omitted.  $<$  Connect Response  $>^{(num)}$ 

- 0 disable
- 1 enable. (default)

#### *Notes*

- *1. Required at the end of the command input hexadecimal data"0x0d" or "0x0d and 0x0a"*
- *2. If you enable this feature, when the TCP connection is established after the RTS output low level, the output high level after disconnection.*

#### <span id="page-30-0"></span>**7.10 AT!CTDM TCP disconnected mode**

```
Syntax 
Test Command 
  AT!CTDM=? 
  Response(s) 
      AT!CTDM=? 
      AT!CTDM=Channel(0), CTS EN, Check EOT(Ctr-D), On DSR Drop, Hard Disconnect 
      OK 
Write Command 
    Format: AT!CTDM=<Channel>,<CTS EN>,<Check EOT>,<DSR Drop>,<Hard Disconnect> 
    Example: AT!CTDM=0,1 
  Response(s) 
      AT!CTDM=0,1
```
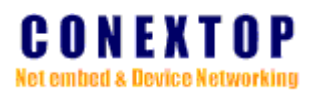

```
OK
Read Command 
    AT!CTDM? 
 Response(s) 
      AT!CTDM? 
      AT!CTDM=0,1,0,0,0 
      OK
```
#### *Parameter Description*

 $\langle$ channel $>$ <sup>(num)</sup>

Serial port channel Number, can't be omitted.

 $\langle$ CTS EN $>$ <sup>(num)</sup>

0 disable (default)

1 enable, According to the status of CTS pin to establish or disconnect all the TCP of the current channel.

*Notes* 

- *1. Required at the end of the command input hexadecimal data"0x0d" or "0x0d and 0x0a"*
- *2. Applicable to active control connection state of the environment according to different conditions, such as tax-controlled machine, POS, etc.*

## <span id="page-31-0"></span>**7.11 AT!CR Serial port remark**

#### *Syntax*

```
Test Command 
  AT!CR=? 
  Response(s) 
      AT!CR=? 
      AT!CR=Channel(0),Channel Remark 
      OK 
Write Command 
    Format: AT!CR=<Channel>, <Channel Remark> 
    Example: AT!CR= Collector_BL311 
  Response(s) 
        AT!CR=CollectorBL311 
        OK 
Read Command 
    AT!CR? 
  Response(s) 
        AT!CR? 
        AT!CR=0," CollectorBL311" 
        OK
```
#### *Parameter Description*

 $\langle$ channel $\rangle$ <sup>(num)</sup>

Serial port channel Number, can't be omitted.

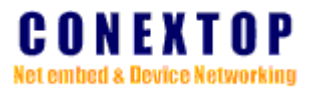

 $\langle$  Channel Remark  $>^{(str)}$ 

For a serial port assigned a name. The maximum string length is limited to 10 characters.

#### *Notes*

- *1. Required at the end of the command input hexadecimal data"0x0d" or "0x0d and 0x0a"*
- *2. After the name can be used to establish a TCP socket connection is inserted into the first IP packets sent to the peer to identify a serial port (And sending device name used together).*

### <span id="page-32-0"></span>**7.12 AT!CTFIB Flush input buffer of serial port**

#### *Syntax*

*Test Command*   $AT^{\dagger}CTFIB=?$ *Response(s)*  AT!CTFIB=? AT!CTFIB=Channel(0),With Active Connect, With Passive Connect, At Time of Disconnect OK *Read Command*  AT!CTFIB? *Response(s)*  Format: AT!CTFIB=<channel>,<fib watc>,<fib wpsv>,<fib atod> [... ] OK Example: AT!CTFIB? AT!CTFIB=0,0,0,0 OK *Write Command*  Format: AT!CTFIB=<channel>,[<fib watc>,<fib wpsv>,<fib atod>] Example: AT!CTFIB=0,1,1,1 *Response(s)*  AT!CTFIB=0,1,1,1 **OK** 

#### *Parameter Description*

 $\langle$ channel $\rangle$ <sup>(num)</sup>

Serial port channel Number, can't be omitted.

 $\langle$ fib watc $\rangle$ <sup>(num)</sup>

Flush input buffer with active connect

- 0 disable
- 1 enable

 $\langle$ fib wpsv $\rangle$ <sup>(num)</sup>

Flush input buffer with passive connect

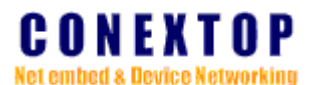

0 disable

1 enable

 $\langle$ fib atod $\rangle$ <sup>(num)</sup>

Flush input buffer at time of disconnect

- 0 disable
- 1 enable

#### *Notes*

- *1. Required at the end of the command input hexadecimal data"0x0d" or "0x0d and 0x0a"*
- *2. AT!CTFIB command is usually no need configuration.*
- *3. This command is not supported in low-lost version.*

#### <span id="page-33-0"></span>**7.13 AT!CTFOB Flush output buffer of serial port**

#### *Syntax*

*Test Command* 

AT!CTFOB=?

*Response(s)* 

```
AT!CTFOB=?
```
AT!CTFOB=Channel(0),With Active Connect, With Passive Connect, At Time of **Disconnect** 

OK

*Read Command* 

AT!CTFOB?

#### *Response(s)*

Format:

```
AT!CTFOB=<channel>,<fob watc>,<fob wpsv>,<fob atod>
```
[... ]

OK

Example:

```
AT!CTFOB?
```

```
AT!CTFOB=0,0,0,0
```
OK

*Write Command* 

Format: AT!CTFOB=<channel>,[<fib watc>,<fib wpsv>,<fib atod>] Example: AT!CTFOB=0,1,1,1

*Response(s)* 

AT!CTFOB=0,1,1,1 OK

#### *Parameter Description*

 $\langle$ channel $\rangle$ <sup>(num)</sup>

Serial port channel Number, can't be omitted.

```
<fob watc&gt^{(num)}
```
Flush output buffer with active connect

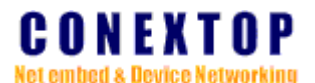

0 disable

1 enable

 $<$ fob $\text{wpsv} >^{(\text{num})}$ 

Flush output buffer with passive connect

- 0 disable
- 1 enable

 $<$ fob atod $>^{(num)}$ 

Flush output buffer at time of disconnect

- 0 disable
- 1 enable

#### *Notes*

- *1 Required at the end of the command input hexadecimal data"0x0d" or "0x0d and 0x0a"*
- *2 AT!CTFOB command is usually no need configuration.*
- *3 This command is not supported in low-lost version.*

## <span id="page-34-0"></span>**7.14 AT!CTUHL TCP connection use host list**

#### *Syntax*

*Test Command*   $ATICTIHH=?$ *Response(s)*  AT!CTUHL=? AT!CTUHL=Channel(0),Use Hostlist OK *Read Command*  AT!CTUHL? *Response(s)*  AT!CTUHL? AT!CTUHL=0,0 **OK** *Write Command*  Format: AT!UHL=<Channel>,<use hostlist> Example: AT!CTUHL=0,1 *Response(s)*  AT!CTUHL=0,1 OK *Parameter Description*   $\langle$ Channel $>^{(num)}$ 

Serial port channel No, can't be omitted.

 $\langle$ use hostlist $>^{(num)}$ 

0 disable

1 enable

#### *Notes*

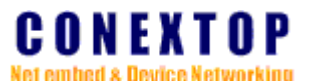

*1. Required at the end of the command input hexadecimal data"0x0d" or "0x0d and 0x0a"* 

*2. This command is not supported in low-lost version.* 

## <span id="page-35-0"></span>**7.15 AT! UTH Tracing the source host of UDP packets**

```
Syntax 
Test Command 
    AT!UTH=? 
  Response(s) 
    AT!UTH=? 
    AT!UTH=Channel(0), Udp Tmp Host 
    OK
Read Command 
    AT'I ITH?
  Response(s) 
    Format:
      AT!UTH=<Channel>,<Udp Tmp Host> 
     Example: 
      AT!UTH? 
      AT!UTH=0,1 
      OK
Write Command 
    Format: AT!UTH=<Channel>,<Udp Tmp Host> 
    Example: AT!UTH=0,1 
  Response(s) 
      AT!UTH=0,1 
      OK
```
## *Parameter Description*

<Channel>(num)

Serial port channel No, can't be omitted.

 $<$  Udp Tmp Host $>$ <sup>(num)</sup>

Allow access to the source host from the UDP packet.

- 0 disable
- 1 enable

#### *Notes*

- *1. Required at the end of the command input hexadecimal data"0x0d" or "0x0d and 0x0a"*
- *2. According to the AT! CPC command to decide whether to be activated.*

## <span id="page-35-1"></span>**7.16 AT!UDM UDP data mode configuration**

```
Syntax 
Test Command 
    AT!UDM=? 
  Response(s)
```
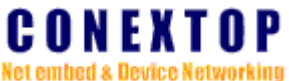

```
AT!UDM=Channel(0),Accept incoming, Datagram type, local port 
       OK
Read Command 
    AT!UDM? 
  Response(s) 
    Format:
       AT!UDM=<Channel>,<Accept Incoming>,<Datagram Type>,<local port> 
       [... ] 
       OK 
     Example: 
       AT!UDM? 
       AT!UDM=0,0,0,27001 
       OK
Write Command 
    Format: AT!UDM=<Channel>,<Accept Incoming>,<Datagram Type>,<local port> 
    Example1: AT!UDM=0,1,0,27001 // Allows the receiving UDP unicast packets
    Example2: AT!UDM=0,1,1,27001 // Allows the receiving UDP multicast packets
  Response(s) 
       AT!UDM=0,1,0,27001 
       OK 
Parameter Description 
<Channel>(num) 
    Serial port channel No, can't be omitted. 
<Accept Incoming>(num)
    Whether accept incoming data. 
         0 No 
         1 Yes 
<Datagram Type>^{(num)}UDP datagram type. 
         0 unicast 
         1 multicast 
\langle \text{uni-lport} \rangle^{(\text{num})}
```
Local port of unicast mode.

## *Notes*

- *1. Required at the end of the command input hexadecimal data"0x0d" or "0x0d and 0x0a"*
- *2. According to the AT! CPC command to decide whether to be activated.*

## <span id="page-36-0"></span>**7.17 AT!UMC UDP multicast configuration**

```
Syntax 
Test Command 
    AT!UMC=?
  Response(s)
```

```
NePort/NeBoard AT command User Guide Ver 1.12 page
37
```
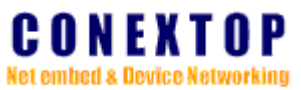

## AT!UMC=? AT!UMC=Channel(0),remote port, remote host, local port **OK** *Read Command*  AT!UMC? *Response(s)*  Format: AT!UMC=<Channel>, <Remote Port>,<Net Segment>,<Local Port> [... ] OK Example: AT!UMC? AT!UMC=0,0,"0.0.0.0",27001 OK *Write Command*  Format: AT!UMC=<Channel>, <Remote Port>,<Net Segment>,<Local Port> Example: AT!UMC=0,8010,"224.0.2.31",27001 *Response(s)*  AT!UMC=0,8010,"224.0.2.31",27001

**OK** 

#### *Parameter Description*

```
\langleChannel><sup>(num)</sup>
```
Serial port channel No, can't be omitted.

```
\langleRemote Port\rangle<sup>(num)</sup>
```
Remote port of multicast mode.

```
\langleNet Segment>^{(str)}
```
Remote IP address of multicast mode.

```
\langleLocal Port><sup>(num)</sup>
```
Local port of multicast mode.

#### *Notes*

- *1. Required at the end of the command input hexadecimal data"0x0d" or "0x0d and 0x0a"*
- *2. According to the AT! CPC and AT!UDM command to decide whether to be activated.*

## <span id="page-37-0"></span>**7.18 AT!UDT UDP device address table**

## **Syntax**

```
Test Command 
    AT!UDT=?Response(s) 
      AT!UDT=? 
      AT!UDT=Channel(0),Index(
```
#### *Write Command*

Format: AT!UMC=<Channel>,<index>,<Begin address>,<End address>,<Remote Port>

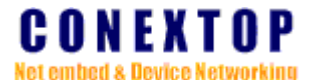

```
Example: AT!UDT=0,0,"192.168.0.31","192.168.0.33",8010 
  Response(s) 
       AT!UDT=0,0,"192.168.0.31","192.168.0.33",8010 
       OK
Read Command 
    AT!IIDT?
  Response(s) 
       Format: 
           AT!UDT=<Channel>,<index>,<Begin address>,<End address>,<Remote Port> 
           OK
       Example: 
           AT!UDT? 
           AT!UDT=0,0,"192.168.0.31","192.168.0.33",8010 
           0,1,"0.0.0.0","0.0.0.0",0 
           0,2,"0.0.0.0","0.0.0.0",0 
           0,3,"0.0.0.0","0.0.0.0",0 
           OK
```
## *Parameter Description*

 $\langle$ Channel $>^{(num)}$ 

Serial port channel No, can't be omitted.

 $\langle$ index $>$ <sup>(num)</sup>

Address table index, range from 0 to 3.

```
<Begin address>^{(str)}
```
Remote beginning address.

## $\langle$ End address $>^{(str)}$

Remote End address.

 $\langle$ Port $>$ <sup>(num)</sup>

Remote port number.

#### *Notes*

- *1. Required at the end of the command input hexadecimal data"0x0d" or "0x0d and 0x0a"*
- *2. In low-lost version, the index is always 0.*

## **Chapter 8 Hostlist**

## <span id="page-38-1"></span><span id="page-38-0"></span>**8.1 AT!HC Host list configuration**

*Syntax Test Command* 

AT!HC=? *Response(s)*  AT!HC=? AT!HC=Channel(0),Retry Counter, Retry Timeout, Max TCP Links **OK** 

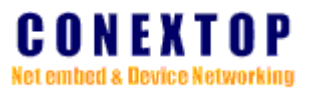

*Read Command*  AT!HC? *Response(s)*  Format: AT!HC=<Channel>,<retry times>,<retry timeout>,<max TCP links> **OK** Example: AT!HC? AT!HC=0,2,2,2 **OK** *Write Command*  Format: AT!HC=<Channel>,<retry times>,<retry timeout>,<max TCP links> Example: AT!HC=0,2,2,10 *Response(s)*  AT!HC=0,2,2,3 **OK** 

*Parameter Description* 

 $\langle$ Channel $>^{\text{(num)}}$ 

Serial port channel No, can't be omitted.

<retry times> $(num)$ 

0-255 times to retry to connect a host

 $\langle$ retry timeout $>^{(num)}$ 

0-255 timeout time to retry to connect a host

 $\langle$ max links $>$ <sup>(num)</sup>

1~10 Maximum number of links

#### *Notes*

- *1. This command is not supported in low-lost version.*
- *2. Different versions of the supported links number is different*

### <span id="page-39-0"></span>**8.2 AT!HHL Host list table configuration**

#### **Syntax**

```
Test Command 
    AT!HHL=?Response(s) 
      AT!HHL=? 
      AT!HHL=Channel(0),Index( 
Write Command 
    Format: AT!HHL=<Channel>,<index>,<host>,<port>
      Example1: AT!HHL=0,0,"192.168.0.31",8011 
      Example2: AT!HHL=0,1,"192.168.0.32",8012 
      Example3: AT!HHL=0,2,"192.168.0.33",8013 
      Example4: AT!HHL=0,3,"192.168.0.34",8014
```
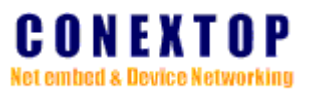

[... ] *Response(s)*  AT!HHL=0,0,"192.168.0.31",8011 **OK** *Read Command*  AT!HHL? *Response(s)*  Format: AT!HHL=<Channel>,<index>,<host>,<port> [... ] **OK** Example: AT!HHL? AT!HHL=0,0,"192.168.0.31",8011 0,1,"192.168.0.32",8012 0,2,"192.168.0.33",8013 0,3,"192.168.0.34",8014 0,4,"0.0.0.0",0 0,5,"0.0.0.0",0 0,6,"0.0.0.0",0 0,7,"0.0.0.0",0 0,8,"0.0.0.0",0 0,9,"0.0.0.0",0 0,10,"0.0.0.0",0 0,11,"0.0.0.0",0 **OK** *Parameter Description* 

 $\langle$ Channel $>^{(num)}$ 

Serial port channel No, can't be omitted.

 $\langle index \rangle^{(num)}$ 

0-11 hostlist table index

 $\langle host\rangle^{\text{(str)}}$ 

0-255 IPV4 address or domain name

 $port$ 

0-65535 port number

#### *Notes*

- *1. Required at the end of the command input hexadecimal data"0x0d" or "0x0d and 0x0a"*
- *2. This command is not supported in low-lost version.*

## **Chapter 9 Email**

## <span id="page-40-1"></span><span id="page-40-0"></span>**9.1 AT!SMTPC Smtp server setting**

#### *Syntax*

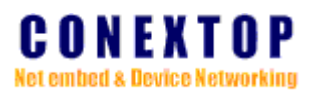

*Test Command*  AT!SMTPC=? *Response(s)*  **OK** *Read Command*  AT!SMTPC? *Response(s)*  AT!SMTPC=<smtp server>,<smtp port> OK *Write Command*  AT!SMTPC=<smtp server>[,<smtp port>] *Response(s)*  OK ERROR

#### *Parameter Description*

 $\langle$ smtp server $>^{(str)}$ 

Domain name of mail(SMTP) server. The maximum string length is limited to 30 characters.  $\langle \text{smtp port} \rangle^{(num)}$ 

0-65535 listening port of mail server.

#### *Notes*

- *1. Required at the end of the command input hexadecimal data"0x0d" or "0x0d and 0x0a"*
- *2. This command is not supported in low-lost version.*

## <span id="page-41-0"></span>**9.2 AT!SEC Email sender configuration**

*Syntax* 

*Test Command* 

AT!SEC=? *Response(s)* 

**OK** 

*Read Command* 

AT!SEC?

*Response(s)* 

AT!SEC=<mail address>,<sender name>,<sender psw>

OK

*Write Command* 

AT!SEC=<mail address>,<sender name>,<sender psw>

*Response(s)* 

OK

ERROR

#### *Parameter Description*

 $\langle$ mail address $>^{(str)}$ 

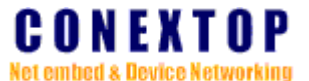

Email address of sender in format name@domain. The maximum string length is limited to 30 characters.

 $\langle$ sender name $>^{(str)}$ 

Email account name of sender. The maximum string length is limited to 30 characters.  $\langle$ sender psw $>$ <sup>(str)</sup>

Email password of sender. The maximum string length is limited to 30 characters.

*Notes* 

- *1. Required at the end of the command input hexadecimal data"0x0d" or "0x0d and 0x0a"*
- *2. This command is not supported in low-lost version.*

## <span id="page-42-0"></span>**9.3 AT!REC Email receiptor configuration**

*Syntax* 

*Test Command*   $AT!REC=?$ *Response(s)*  OK *Read Command*  AT!REC? *Response(s)*  AT!REC=<receitor1>,<receitor2>,<receitor3> OK *Write Command*  AT!REC=<receitor1>,<receitor2>,<receitor3> *Response(s)*  OK ERROR

#### *Parameter Description*

 $<$ receiptor1 $>$ <sup>(str)</sup>  $<$ receiptor2 $>$ <sup>(str)</sup>  $\langle\text{receptor3}\rangle^\text{(str)}$ 

Email address of receiptors in format name@domain. The maximum string length is limited to 30 characters.

*Notes* 

- *1. Required at the end of the command input hexadecimal data"0x0d" or "0x0d and 0x0a"*
- *2. This command is not supported in low-lost version.*

## <span id="page-42-1"></span>**9.4 AT!ET Email trigger configuration**

```
Syntax 
Test Command 
    AT!ET=?Response(s)
```
## **OK**

*Read Command* 

## AT!ET?

*Response(s)* 

AT!ET=<cold start>,<warm start>,<auth fail>,<address change>,<password change>, <DCD change>,<DSR change>

**OK** 

### *Write Command*

AT!ET=<cold start>,<warm start>,<auth fail>,<address change>,<password change>,<DCD change>,<DSR change>

*Response(s)* 

**OK** 

ERROR

#### *Parameter Description*

<cold start>(num)

0 disable email trigger by cold start

1 enable email trigger by cold start

 $\langle$ warm start $>$ <sup>(num)</sup>

0 disable email trigger by warm start

1 enable email trigger by warm start

 $\langle$ auth fail $\rangle$ <sup>(num)</sup>

- 0 disable email trigger by authenticate fail
- 1 enable email trigger by authenticate fail

 $\langle$ address change $\rangle$ <sup>(num)</sup>

- 0 disable email trigger by IP address of device change
- 1 enable email trigger by IP address of device change

 $<$ password change $>$ <sup>(num)</sup>

- 0 disable email trigger by user password change
- 1 enable email trigger by user password change
- $\langle DCD \text{ change} \rangle^{(num)}$ 
	- 0 disable email trigger by state of DCD signal of serial port change

1 enable email trigger by state of DCD signal of serial port change  $<$ DSR change $>$ <sup>(num)</sup>

- 0 disable email trigger by state of DSR signal of serial port change
- 1 enable email trigger by state of DSR signal of serial port change

#### *Notes*

- *1. Required at the end of the command input hexadecimal data"0x0d" or "0x0d and 0x0a"*
- *2. This command is not supported in low-lost version.*

#### <span id="page-43-0"></span>**9.5 AT!ETEC Email trigger message property**

#### *Syntax*

*Test Command* 

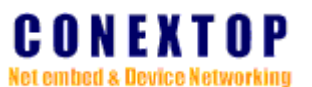

AT!ETEC=? *Response(s)* 

**OK** 

*Read Command* 

AT!ETEC?

*Response(s)* 

AT!ETEC=<subject>,<mail priority>,<notify interval>

**OK** 

*Write Command* 

AT!ETEC=<subject>,<mail priority>,<notify interval>

*Response(s)*  **OK** 

ERROR

### *Parameter Description*

 $\langle \text{subject} \rangle^{(\text{str})}$ 

Subject of email triggered by normal email trigger. The maximum string length is limited to 30 characters.

<mail priority>(num)

 $1$  low

3 normal

5 high

<notify interval><sup>(num)</sup>

0-99 re-send interval when fail to send mail

#### *Notes*

- *1. Required at the end of the command input hexadecimal data"0x0d" or "0x0d and 0x0a"*
- *2. This command is not supported in low-lost version.*

## <span id="page-44-0"></span>**9.6 AT!EITC Email input trigger**

### *Syntax*

*Test Command* 

AT!EITC=?

```
Response(s)
```
**OK** 

*Read Command* 

AT!EITC?

*Response(s)* 

AT!EITC=<switch>,<channel sel>,<match bytes size>,<match byte1>,<match byte 2>, <match byte3>

OK

*Write Command* 

AT!EITC=<switch>,<channel sel>,<match bytes size>,<match byte1>,<match byte 2>, <match byte3>

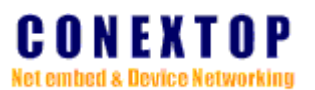

*Response(s)*  **OK** ERROR

#### *Parameter Description*

 $\langle$ switch $\rangle$ <sup>(num)</sup>

0 disable mail trigger of serial input data

1 enable mail trigger of serial input data

<channel sel>(num)

0 channel 1

1 channel 0

 $\langle$ channel sel $>^{(num)}$ 

1-3 match bytes size of input data of serial port  $\langle$  match byte  $1\rangle$ <sup>(hex num)</sup>

0x0-0xFF character in hex format

 $\langle$ match byte 2 $>$ <sup>(hex num)</sup>

0x0-0xFF character in hex format

 $\langle$ match byte 3 $>$ <sup>(hex num)</sup>

0x0-0xFF character in hex format

#### *Notes*

- *1. Required at the end of the command input hexadecimal data"0x0d" or "0x0d and 0x0a"*
- *2. This command is not supported in low-lost version.*

## <span id="page-45-0"></span>**9.7 AT!EITEC Email input trigger message property**

### *Syntax*

*Test Command* 

AT!EITEC=?

*Response(s)* 

OK

*Read Command* 

AT!EITEC?

*Response(s)* 

AT!EITEC=<subject>,<mail priority>,<min notify interval>,<re-notify interval> OK

*Write Command* 

AT!EITEC=<subject>,<mail priority>,<min notify interval>,<re-notify interval>

*Response(s)* 

OK

ERROR

#### *Parameter Description*

 $\langle \text{subject} \rangle^{(\text{str})}$ 

Subject of email triggered by serial input data trigger. The maximum string length is limited

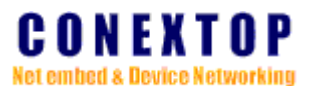

to 30 characters. <mail priority>(num)

- 1 low
- 3 normal
- 5 high

<min notify interval>(num)

0-99 the minimum interval of email triggered by serial port input data  $\langle$ re-notify interval $>^{(num)}$ 

re-send interval when fail to send mail triggered by serial port input data

#### *Notes*

- *1. Required at the end of the command input hexadecimal data"0x0d" or "0x0d and 0x0a"*
- *2. This command is not supported in low-lost version.*

## **Chapter 10 PPPoE**

## <span id="page-46-1"></span><span id="page-46-0"></span>**10.1 AT!PC PPPoE configuration**

#### *Syntax*

*Test Command* 

 $AT!PC=?$ 

*Response(s)* 

**OK** 

*Read Command* 

AT!PC?

#### *Response(s)*

AT!PC=<user name>,<user psw>,<work mode>,<redials>,<redial intv>,<idle time> **OK** 

*Write Command* 

AT!PC=<user name>,<user psw>,<work mode>,<redials>,<redial intv>,<idle time>

*Response(s)* 

**OK** 

ERROR

#### *Parameter Description*

 $\langle$ user name $\rangle$ <sup>(str)</sup>

PPPoE user name. The maximum string length is limited to 30 characters.

 $\langle$ user psw $>$ <sup>(str)</sup>

PPPoE user password. The maximum string length is limited to 30 characters.

 $\langle$ work mode $\rangle$ <sup>(num)</sup>

PPPoE work mode.

0 disable

- 1 auto dial, the PPPoE interface is the default route.
- 2 dial on demand
- 4 adpative, dial automatically, the system will try PPPoE interface and other interfaces as

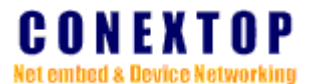

default route in sequence automatically.

 $<$ redials $>$ <sup>(num)</sup>

0-255 Redial times.

 $\langle$ redial intv $>^{(num)}$ 

0-255 Redial interval.

 $\langle$ idle time $>^{(num)}$ 

0-65535 idle time limit.

#### *Notes*

- *1. Required at the end of the command input hexadecimal data"0x0d" or "0x0d and 0x0a"*
- *2. This command is not supported in low-lost version.*

#### <span id="page-47-0"></span>**10.2 AT!PS PPPoE status**

*Syntax Test Command*   $AT!PS=?$ *Response(s)*  OK *Read Command*  AT!PS? *Response(s)*  AT!PS=<status>,<ip addr>,<gateway>,<dns1>,<dns2> **OK** 

#### *Parameter Description*

 $\langle$ status $\rangle^{(num)}$ 

- 0-2 PPPoE status.
- 0 disconnected
- 1 dialing
- 2 connected

 $\langle$ ip addr $>^{(str)}$ 

Ip address obtained from PPPoE server.

```
\langlegateway>^{(\text{str})}
```
Gateway address obtained from PPPoE server.

 $\langle dns1\rangle^{(str)}$ 

Preferred DNS server ip address obtained from PPPoE server.

 $\langle dns2\rangle^{(str)}$ 

Alternate DNS server ip address obtained from PPPoE server.

#### *Notes*

- *1. Required at the end of the command input hexadecimal data"0x0d" or "0x0d and 0x0a"*
- *2. This command is not supported in low-lost version.*

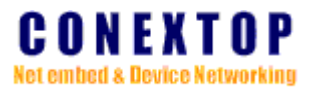

## **Chapter 11 User Mange**

## <span id="page-48-1"></span><span id="page-48-0"></span>**11.1 AT!UM User mange**  *Syntax Test Command*   $AT'IIM=?$ *Response(s)*  **OK** *Read Command*  AT!UM? *Response(s)*  AT!UM=<No.>,<user name>,<user psw> [... ] OK

*Write Command* 

AT!UM=<No.>,<user name>,<user psw>

*Response(s)* 

OK ERROR

#### *Parameter Description*

 $<$  No.  $>$  <sup>(num)</sup>

0-4 user index

 $\langle$ user name $>^{(str)}$ 

User name. The maximum string length is limited to 10 characters.

 $\langle$ user psw $>^{(str)}$ 

User password. The maximum string length is limited to 10 characters.

#### *Notes*

- *1. There is only one user "admin" with password "admin" at index 0 default. You can add new user at index 1-4, also, you can delete user by set the user name as "".*
- *2. user index0~1 number is the system administrator has permission to modify the saved parameters.*
- *3. Required at the end of the command input hexadecimal data"0x0d" or "0x0d and 0x0a"*
- *4. This command is not supported in low-lost version.*

## **Chapter 12 FTP and Device Files**

## <span id="page-48-3"></span><span id="page-48-2"></span>**12.1 AT!LFOP Open device file**

```
Syntax 
Test Command 
    AT!LFOP=? 
  Response(s) 
      OK
```
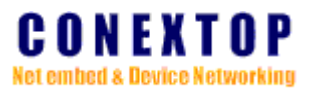

*Read Command*  AT!LFOP? *Response(s)*  OK *Write Command*  AT!LFOP=<idx>,<lfn>,<ar> *Response(s)*  OK ERROR

#### *Parameter Description*

 $\langle \text{idx} \rangle^{(\text{num})}$ 

Index of file to open, used in other file index related command.

 $\langle$ lfn $>^{(str)}$ 

local file name, absolutely or relative path of file to open. The maximum string length is limited to 20 characters.

 $\langle ar \rangle^{(str)}$ 

access right of file, write or read only. "w" is open to write, "r" is open to read.

#### *Notes*

- *1. Required at the end of the command input hexadecimal data"0x0d" or "0x0d and 0x0a"*
- *2. This command is not supported in low-lost version.*

## <span id="page-49-0"></span>**12.2 AT!LFCL Close device file**

*Syntax* 

*Test Command*  AT!LFCL=? *Response(s)*  **OK** *Read Command*  AT!LFCL? *Response(s)*  **OK** *Write Command*  AT!LFCL=<idx> *Response(s)*  OK ERROR

*Parameter Description* 

 $\langle \text{idx} \rangle^{(\text{num})}$ 

Index of file opened to close.

#### *Notes*

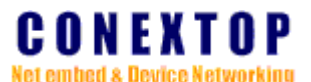

*1. Required at the end of the command input hexadecimal data"0x0d" or "0x0d and 0x0a"* 

*2. This command is not supported in low-lost version.* 

## <span id="page-50-0"></span>**12.3 AT!LFLS List files of device**  *Syntax Test Command*  AT!LFLS=? *Response(s)*  OK *Read Command*  AT!LFLS? *Response(s)*  **OK** *Execute Command*  AT!LFLS *Response(s)*  AT!LFLS=<fn> …… OK ERROR

*Parameter Description* 

 $\langle \text{fn}\rangle^{(\text{str})}$ 

File name.

#### *Notes*

- *1. Required at the end of the command input hexadecimal data"0x0d" or "0x0d and 0x0a"*
- *2. This command is not supported in low-lost version.*

## <span id="page-50-1"></span>**12.4 AT!LFDL Delete device file**

*Syntax Test Command*  AT!LFDL=? *Response(s)*  **OK** *Read Command*  AT!LFDL? *Response(s)*  OK *Write Command*  AT!LFDL=<lfn> *Response(s)*  OK ERROR

### *Parameter Description*

 $\langle$ lfn $>^{(str)}$ 

local file name, absolutely or relative path of file to delete.

#### Notes

"dir.txt" can not be deleted from device.

#### *Notes*

- *1. Required at the end of the command input hexadecimal data"0x0d" or "0x0d and 0x0a"*
- *2. This command is not supported in low-lost version.*

## <span id="page-51-0"></span>**12.5 AT!LFRD Read device file**

*Syntax Test Command*  AT!LFRD=? *Response(s)*  OK *Read Command*   $AT!LFRD=?$ *Response(s)*  OK *Write Command*  AT!LFRD=<idx>,<seq>,<mn> *Response(s)*  AT!LFRD=<idx>,<seq>,<len> <data><fcs> OK ERROR *Parameter Description*   $\langle \text{idx} \rangle^{(\text{num})}$ 

Index of file opened to read.

 $\langle$ seq $>$ <sup>(num)</sup>

Data bulk sequence number, begin from 1. If it is the same as the last RFRD command, request to retransmit.

 $\langle$ mn $>^{(num)}$ 

Maximum number of bytes to read.

 $\langle len \rangle^{(num)}$ 

Actually data read.

 $\langle data \rangle^{(num)}$ 

The content of data read.

 $\langle fcs \rangle^{(num)}$ 

2 bytes Verify code to check the data.

#### *Notes*

- *1. Required at the end of the command input hexadecimal data"0x0d" or "0x0d and 0x0a"*
- *2. This command is not supported in low-lost version.*

### <span id="page-52-0"></span>**12.6 AT!LFWR Write to device file**

#### *Syntax*

*Test Command* 

AT!LFWR=?

*Response(s)* 

**OK** 

*Read Command*  AT!LFWR=?

*Response(s)* 

 $\overline{OK}$ 

#### *Write Command*

AT!LFWR=<idx>,<seq>,<mn>

*Response(s)* 

AT!LFWR=<idx>,<seq>,<len>,<data><fcs> **OK** ERROR

#### *Parameter Description*

 $\langle \text{idx} \rangle^{(\text{num})}$ 

Index of file opened to write.

 $\langle$ seq $>$ <sup>(num)</sup>

Sequence of data bulk to send, begin from 0. If it is the same as the last RFWR command, retransmit the same data bulk.

 $\langle$ mn $>^{(num)}$ 

Number of bytes to write.

```
\langle len \rangle^{(num)}
```
Actually data written.

 $\langle data \rangle^{(num)}$ 

The content of data to write.

 $\langle fcs \rangle^{(num)}$ 

2 bytes Verify code to check the data.

#### *Notes*

- *1. "dir.txt" in device storage can not be written.*
- *2. Required at the end of the command input hexadecimal data"0x0d" or "0x0d and 0x0a"*
- *3. This command is not supported in low-lost version.*

## <span id="page-52-1"></span>**12.7 AT!LFMT Format file system of device**

#### *Syntax*

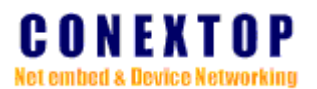

*Test Command*  AT!LFMT=? *Response(s)*  **OK** *Read Command*  AT!LFMT? *Response(s)*  **OK** *Execute Command*  AT!LFMT *Response(s)*  **OK** ERROR

#### *Parameter Description*

None.

#### *Notes*

- *1. Required at the end of the command input hexadecimal data"0x0d" or "0x0d and 0x0a"*
- *2. This command is not supported in low-lost version.*

### <span id="page-53-0"></span>**12.8 AT!RCOP Open file of FTP server**

*Syntax Test Command*  AT!RCOP=? *Response(s)*  OK *Read Command*  AT!RCOP? *Response(s)*  **OK** *Write Command*  AT!RCOP=<idx>,<dh>,<un>,<up> *Response(s)*  **OK** ERROR

#### *Parameter Description*

 $\langle \text{idx} \rangle^{(\text{num})}$ 

Index of ftp connection to open, used in other ftp connection index related command.  $\langle$ dh $>^{(str)}$ 

Destination host, ip address format or host name.

 $\langle$ un $>^{(str)}$ 

User name for login.

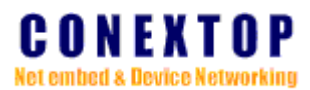

 $\langle up \rangle^{\text{(str)}}$ 

User password matches the user name.

#### *Notes*

- *1. Required at the end of the command input hexadecimal data"0x0d" or "0x0d and 0x0a"*
- *2. This command is not supported in low-lost version.*

## <span id="page-54-0"></span>**12.9 AT!RCCL Close file of FTP server**

#### *Syntax*

*Test Command*  AT!RCCL=? *Response(s)*  **OK** *Read Command*  AT! RCCL? *Response(s)*  OK *Write Command*  AT!  $RCCL = *dx*$ *Response(s)*  OK ERROR

#### *Parameter Description*

 $\langle \text{idx} \rangle^{(\text{num})}$ 

Index of ftp connection opened, used in other ftp connection index related command.

#### *Notes*

- *1. Required at the end of the command input hexadecimal data"0x0d" or "0x0d and 0x0a"*
- *2. This command is not supported in low-lost version.*

## **12.10 AT!RFLS List files of FTP server**

<span id="page-54-1"></span>NePort/NeBoard AT command User Guide Ver 1.12 page 55 *Syntax Test Command*  AT!RFLS=? *Response(s)*  OK *Read Command*  AT!RFLS? *Response(s)*  OK *Execute Command*   $AT!RFLS = *idx*$ *Response(s)* 

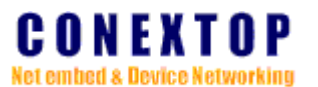

AT!RFLS=<idx>,<fn> …… OK

ERROR

Parameter Description

 $\langle \text{idx} \rangle^{(\text{num})}$ 

Index of ftp connection opened, used in other ftp connection index related command.

 $\langle fp\rangle^{(\text{str})}$ 

File path or file name filter.

 $\langle \text{fn}\rangle^{(\text{str})}$ 

File name.

#### *Notes*

- *1. Required at the end of the command input hexadecimal data"0x0d" or "0x0d and 0x0a"*
- *2. This command is not supported in low-lost version.*

## <span id="page-55-0"></span>**12.11 AT!RFPUT Put device file to FTP server**

## *Syntax*

*Test Command*  AT!RFPUT=? *Response(s)*  OK *Read Command*  AT!RFPUT? *Response(s)*  OK *Write Command*   $AT!RFPUT = *dx*, <*sf*, *df*$ *Response(s)*  **OK** ERROR

#### *Parameter Description*

 $\langle \text{idx} \rangle^{(\text{num})}$ 

Index of ftp connection opened, used in other ftp connection index related command.  $\langle s f \rangle^{(str)}$ 

Source file name.

 $\langle df \rangle^{(str)}$ 

Destination file name.

#### *Notes*

- *1. Required at the end of the command input hexadecimal data"0x0d" or "0x0d and 0x0a"*
- *2. This command is not supported in low-lost version.*

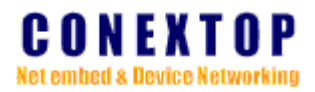

## <span id="page-56-0"></span>**12.12 AT!RFGET Get file of FTP server to device**

*Syntax Test Command*  AT!RFGET=? *Response(s)*  OK *Read Command*  AT!RFGET? *Response(s)*  **OK** *Write Command*  AT!RFGET=<idx>,<df>,<sf> *Response(s)*  OK ERROR

#### *Parameter Description*

 $\langle \text{idx} \rangle^{(\text{num})}$ 

Index of ftp connection opened, used in other ftp connection index related command.

 $\langle sfs(str)\rangle$ 

Source file name. The maximum string length is limited to 20 characters.

 $\langle df \rangle^{(str)}$ 

Destination file name. The maximum string length is limited to 20 characters.

#### *Notes*

- *1. Required at the end of the command input hexadecimal data"0x0d" or "0x0d and 0x0a"*
- *2. This command is not supported in low-lost version.*

## <span id="page-56-1"></span>**12.13 AT!RFOP Open file of FTP server**

```
Syntax
```
*Test Command*  AT!RFOP=? *Response(s)*  **OK** *Read Command*  AT!RFOP? *Response(s)*  **OK** *Write Command*  AT!  $RFOP = *d*x>, *f*n, and$ *Response(s)*  **OK** ERROR

#### *Parameter Description*

 $\langle \text{idx}\rangle^{(\text{num})}$ 

Index of ftp connection opened, used in other ftp connection index related command.

 $\langle \text{fn}\rangle^{(\text{str})}$ 

File name to open. The maximum string length is limited to 20 characters.

 $\langle$ md $>^{(str)}$ 

File open mode. "w" is open to write, "r" is open to read.

#### *Notes*

- *1. The maximum time trying to connect to server is 20 seconds, when timeout, an error is return.*
- *2. Required at the end of the command input hexadecimal data"0x0d" or "0x0d and 0x0a"*
- *3. This command is not supported in low-lost version.*

## <span id="page-57-0"></span>**12.14 AT!RFCL Close file of FTP server**

#### *Syntax*

*Test Command*  AT!RFCL=? *Response(s)*  **OK** *Read Command*  AT!RFCL? *Response(s)*  **OK** *Write Command*  AT!RFCL=<idx> *Response(s)*  **OK** ERROR

#### *Parameter Description*

 $\langle \text{idx} \rangle^{(\text{num})}$ 

Index of ftp connection opened, used in other ftp connection index related command.

#### *Notes*

- *1. Required at the end of the command input hexadecimal data"0x0d" or "0x0d and 0x0a"*
- *2. This command is not supported in low-lost version.*

## <span id="page-57-1"></span>**12.15 AT!RFWR Write to file of FTP server**

```
Syntax 
Test Command 
    AT!RFWR=? 
  Response(s)
```

```
NePort/NeBoard AT command User Guide Ver 1.12 page
58
```
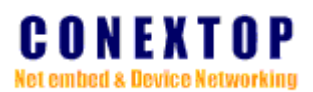

**OK** *Read Command*  AT!RFWR? *Response(s)*  OK *Write Command*  AT!RFWR=<idx>, <seq>, <len>, <data>, <fcs> *Response(s)*  **OK** ERROR

#### *Parameter Description*

## $\langle \text{idx} \rangle^{(\text{num})}$

Index of ftp connection opened, used in other ftp connection index related command.

 $\langle$ seq $>$ <sup>(num)</sup>

Sequence of data bulk to send, begin from 1. If it is the same as the last RFWR command, retransmit the same data bulk.

 $\langle$ len $>^{(num)}$ 

Data length to write.

 $\langle data \rangle^{(num)}$ 

Data stream to write.

 $\langle fcs \rangle^{(num)}$ 

2 bytes Verify code to check the data.

#### *Notes*

- *1. Required at the end of the command input hexadecimal data"0x0d" or "0x0d and 0x0a"*
- *2. This command is not supported in low-lost version.*

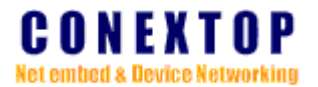

## <span id="page-59-0"></span>**12.16 Common Read Flow diagram**

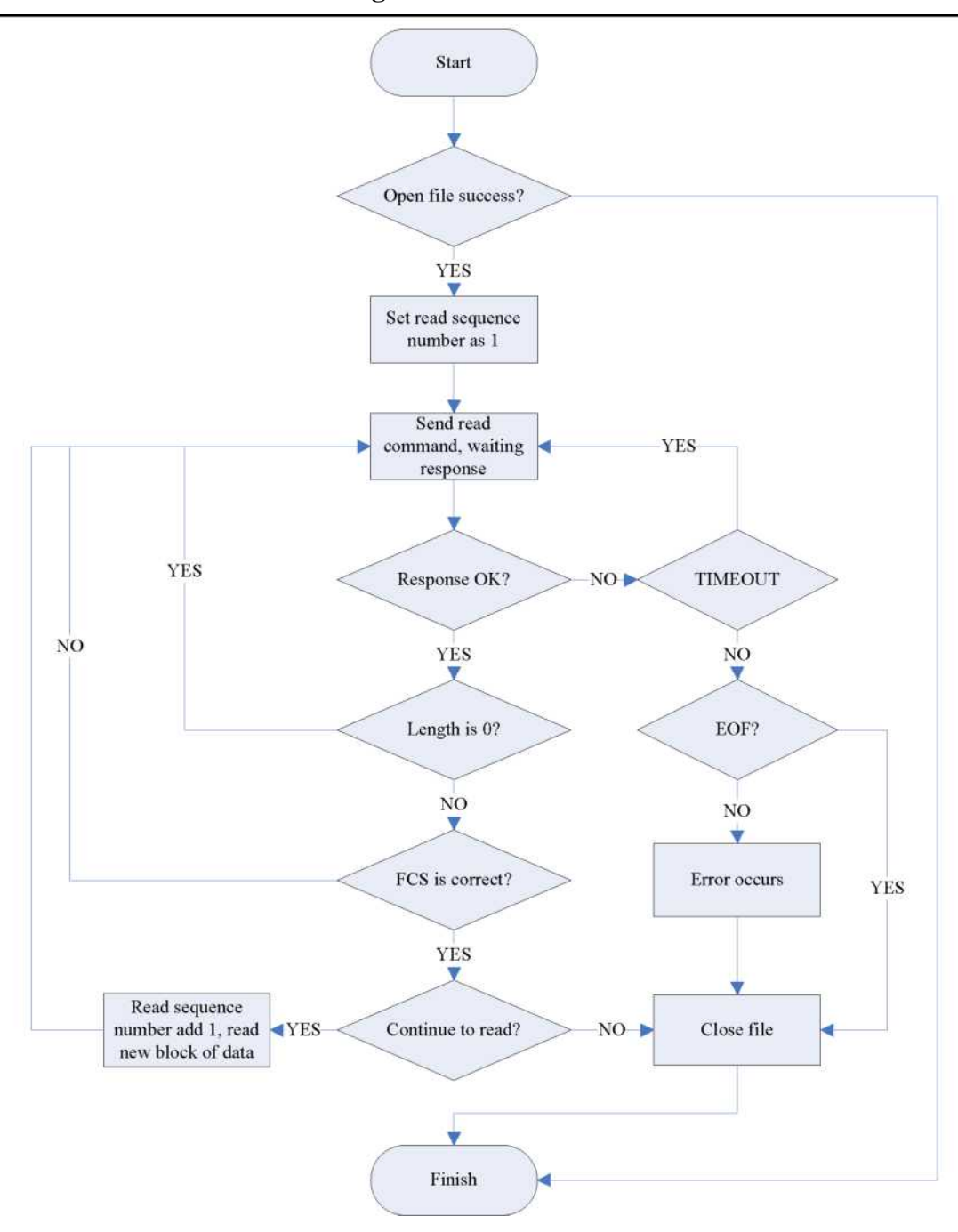

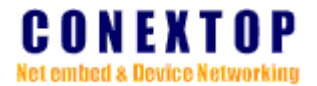

#### **12.17 Common Send Flow diagram**

<span id="page-60-0"></span>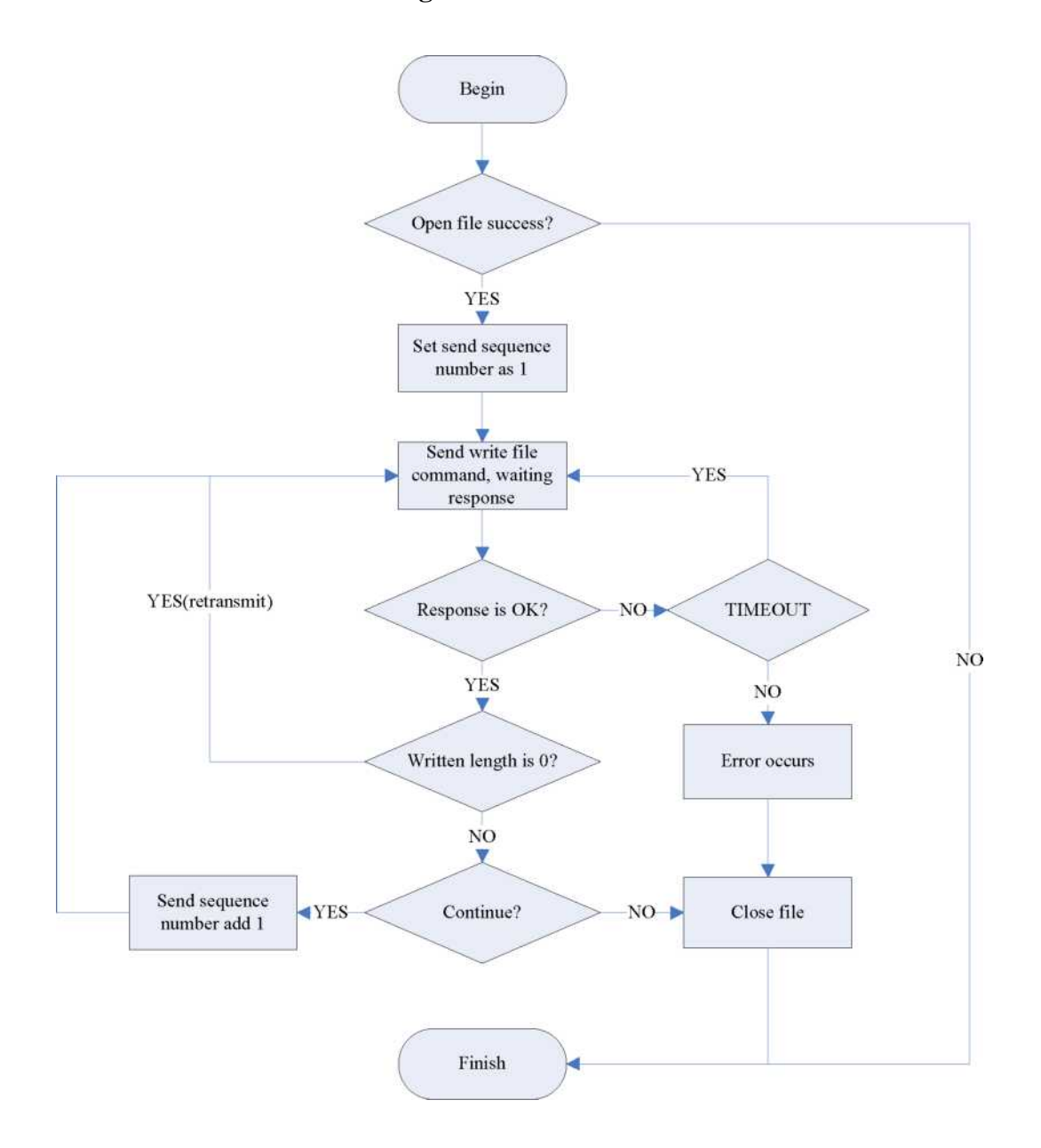

#### © Conextop Technologies –November 2003 - All rights reserved

The Conextop corporate logo is a registered trademark of Conextop Technology. All other names are the property of their respective owners.

©2003 Conextop, Inc. All rights reserved. Conextop, NePort, with its patent-pending technology, and neChip are trademarks of Conextop. All other trademarks are the property of their respective owners. Specifications subject to change without notice. All rights reserved.